# *PXI*

### <span id="page-0-0"></span>**NI PXI-1052 User Manual**

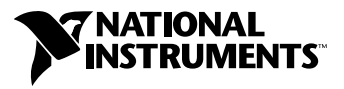

April 2004 Edition Part Number 371087A-01

#### **Worldwide Technical Support and Product Information**

ni.com

#### **National Instruments Corporate Headquarters**

11500 North Mopac Expressway Austin, Texas 78759-3504 USA Tel: 512 683 0100

#### **Worldwide Offices**

Australia 1800 300 800, Austria 43 0 662 45 79 90 0, Belgium 32 0 2 757 00 20, Brazil 55 11 3262 3599, Canada (Calgary) 403 274 9391, Canada (Ottawa) 613 233 5949, Canada (Québec) 450 510 3055, Canada (Toronto) 905 785 0085, Canada (Vancouver) 514 685 7530, China 86 21 6555 7838, Czech Republic 420 224 235 774, Denmark 45 45 76 26 00, Finland 385 0 9 725 725 11, France 33 0 1 48 14 24 24, Germany 49 0 89 741 31 30, Greece 30 2 10 42 96 427, India 91 80 51190000, Israel 972 0 3 6393737, Italy 39 02 413091, Japan 81 3 5472 2970, Korea 82 02 3451 3400, Malaysia 603 9131 0918, Mexico 001 800 010 0793, Netherlands 31 0 348 433 466, New Zealand 0800 553 322, Norway 47 0 66 90 76 60, Poland 48 22 3390150, Portugal 351 210 311 210, Russia 7 095 783 68 51, Singapore 65 6226 5886, Slovenia 386 3 425 4200, South Africa 27 0 11 805 8197, Spain 34 91 640 0085, Sweden 46 0 8 587 895 00, Switzerland 41 56 200 51 51, Taiwan 886 2 2528 7227, Thailand 662 992 7519, United Kingdom 44 0 1635 523545

For further support information, refer to the *[Technical Support and Professional Services](#page-57-0)* appendix. To comment on the documentation, send email to techpubs@ni.com.

© 2004 National Instruments Corporation. All rights reserved.

#### **Warranty**

The NI PXI-1052 is warranted against defects in materials and workmanship for a period of one year from the date of shipment, as evidenced by receipts or other documentation. National Instruments will, at its option, repair or replace equipment that proves to be defective during the warranty period. This warranty includes parts and labor.

The media on which you receive National Instruments software are warranted not to fail to execute programming instructions, due to defects in materials and workmanship, for a period of 90 days from date of shipment, as evidenced by receipts or other documentation. National Instruments will, at its option, repair or replace software media that do not execute programming instructions if National Instruments receives notice of such defects during the warranty period. National Instruments does not warrant that the operation of the software shall be uninterrupted or error free.

A Return Material Authorization (RMA) number must be obtained from the factory and clearly marked on the outside of the package before any equipment will be accepted for warranty work. National Instruments will pay the shipping costs of returning to the owner parts which are covered by warranty.

National Instruments believes that the information in this document is accurate. The document has been carefully reviewed for technical accuracy. In the event that technical or typographical errors exist, National Instruments reserves the right to make changes to subsequent editions of this document without prior notice to holders of this edition. The reader should consult National Instruments if errors are suspected. In no event shall National Instruments be liable for any damages arising out of or related to this document or the information contained in it.

EXCEPT AS SPECIFIED HEREIN, NATIONAL INSTRUMENTS MAKES NO WARRANTIES, EXPRESS OR IMPLIED, AND SPECIFICALLY DISCLAIMS ANY WARRANTY OF MERCHANTABILITY OR FITNESS FOR <sup>A</sup> PARTICULAR PURPOSE. CUSTOMER'S RIGHT TO RECOVER DAMAGES CAUSED BY FAULT OR NEGLIGENCE ON THE PART OF NATIONAL INSTRUMENTS SHALL BE LIMITED TO THE AMOUNT THERETOFORE PAID BY THE CUSTOMER. NATIONAL INSTRUMENTS WILL NOT BE LIABLE FOR DAMAGES RESULTING FROM LOSS OF DATA, PROFITS, USE OF PRODUCTS, OR INCIDENTAL OR CONSEQUENTIAL DAMAGES, EVEN IF ADVISED OF THE POSSIBILITY THEREOF. This limitation of the liability of National Instruments will apply regardless of the form of action, whether in contract or tort, including negligence. Any action against National Instruments must be brought within one year after the cause of action accrues. National Instruments shall not be liable for any delay in performance due to causes beyond its reasonable control. The warranty provided herein does not cover damages, defects, malfunctions, or service failures caused by owner's failure to follow the National Instruments installation, operation, or maintenance instructions; owner's modification of the product; owner's abuse, misuse, or negligent acts; and power failure or surges, fire, flood, accident, actions of third parties, or other events outside reasonable control.

#### **Copyright**

Under the copyright laws, this publication may not be reproduced or transmitted in any form, electronic or mechanical, including photocopying, recording, storing in an information retrieval system, or translating, in whole or in part, without the prior written consent of National Instruments Corporation.

#### **Trademarks**

CVI™, LabVIEW™, Measurement Studio™, National Instruments™, NI™, ni.com™, NI-DAQ™, NI-VISA™, and SCXI™ are trademarks of National Instruments Corporation.

Product and company names mentioned herein are trademarks or trade names of their respective companies.

#### **Patents**

For patents covering National Instruments products, refer to the appropriate location: **Help»Patents** in your software, the patents.txt file on your CD, or ni.com/patents.

#### **WARNING REGARDING USE OF NATIONAL INSTRUMENTS PRODUCTS**

(1) NATIONAL INSTRUMENTS PRODUCTS ARE NOT DESIGNED WITH COMPONENTS AND TESTING FOR A LEVEL OF RELIABILITY SUITABLE FOR USE IN OR IN CONNECTION WITH SURGICAL IMPLANTS OR AS CRITICAL COMPONENTS IN ANY LIFE SUPPORT SYSTEMS WHOSE FAILURE TO PERFORM CAN REASONABLY BE EXPECTED TO CAUSE SIGNIFICANT INJURY TO A HUMAN.

(2) IN ANY APPLICATION, INCLUDING THE ABOVE, RELIABILITY OF OPERATION OF THE SOFTWARE PRODUCTS CAN BE IMPAIRED BY ADVERSE FACTORS, INCLUDING BUT NOT LIMITED TO FLUCTUATIONS IN ELECTRICAL POWER SUPPLY, COMPUTER HARDWARE MALFUNCTIONS, COMPUTER OPERATING SYSTEM SOFTWARE FITNESS, FITNESS OF COMPILERS AND DEVELOPMENT SOFTWARE USED TO DEVELOP AN APPLICATION, INSTALLATION ERRORS, SOFTWARE AND HARDWARE COMPATIBILITY PROBLEMS, MALFUNCTIONS OR FAILURES OF ELECTRONIC MONITORING OR CONTROL DEVICES, TRANSIENT FAILURES OF ELECTRONIC SYSTEMS (HARDWARE AND/OR SOFTWARE), UNANTICIPATED USES OR MISUSES, OR ERRORS ON THE PART OF THE USER OR APPLICATIONS DESIGNER (ADVERSE FACTORS SUCH AS THESE ARE HEREAFTER COLLECTIVELY TERMED "SYSTEM FAILURES"). ANY APPLICATION WHERE A SYSTEM FAILURE WOULD<br>CREATE A RISK OF HARM TO PROPERTY OR PERSONS (INCLUDING THE RISK OF BODILY INJURY AND DEATH) SHOULD NOT BE RELIANT SOLELY UPON ONE FORM OF ELECTRONIC SYSTEM DUE TO THE RISK OF SYSTEM FAILURE. TO AVOID DAMAGE, INJURY, OR DEATH, THE USER OR APPLICATION DESIGNER MUST TAKE REASONABLY PRUDENT STEPS TO PROTECT AGAINST SYSTEM FAILURES, INCLUDING BUT NOT LIMITED TO BACK-UP OR SHUT DOWN MECHANISMS. BECAUSE EACH END-USER SYSTEM IS CUSTOMIZED AND DIFFERS FROM NATIONAL INSTRUMENTS' TESTING PLATFORMS AND BECAUSE A USER OR APPLICATION DESIGNER MAY USE NATIONAL INSTRUMENTS PRODUCTS IN COMBINATION WITH OTHER PRODUCTS IN A MANNER NOT EVALUATED OR CONTEMPLATED BY NATIONAL INSTRUMENTS, THE USER OR APPLICATION DESIGNER IS ULTIMATELY RESPONSIBLE FOR VERIFYING AND VALIDATING THE SUITABILITY OF NATIONAL INSTRUMENTS PRODUCTS WHENEVER NATIONAL INSTRUMENTS PRODUCTS ARE INCORPORATED IN A SYSTEM OR APPLICATION, INCLUDING, WITHOUT LIMITATION, THE APPROPRIATE DESIGN, PROCESS AND SAFETY LEVEL OF SUCH SYSTEM OR APPLICATION.

# **Contents**

### **About This Manual**

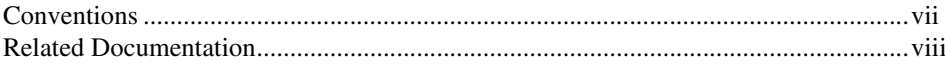

### **Chapter 1 Getting Started**

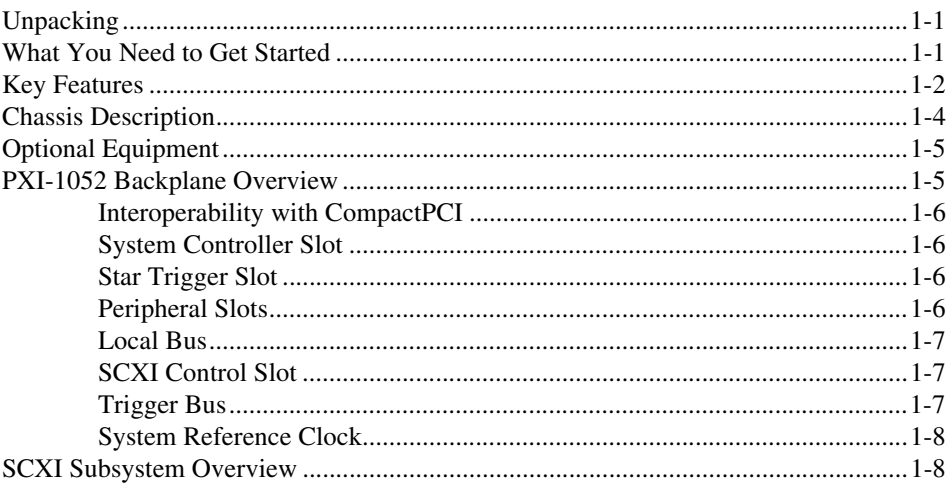

### **Chapter 2 Installation and Configuration**

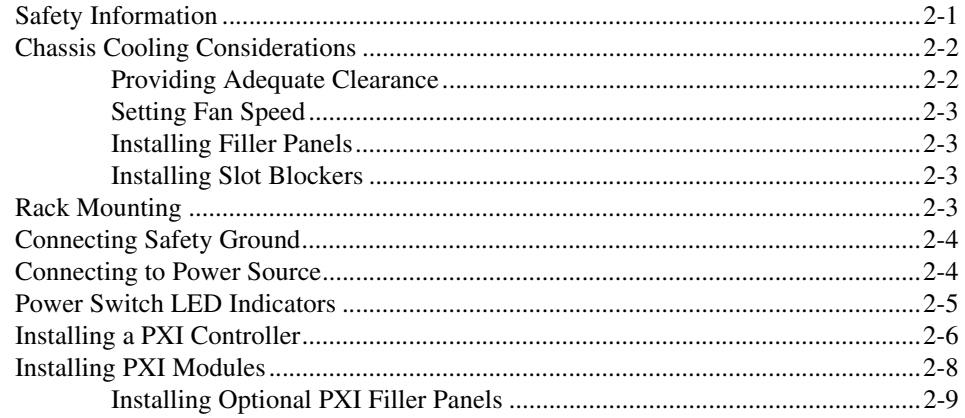

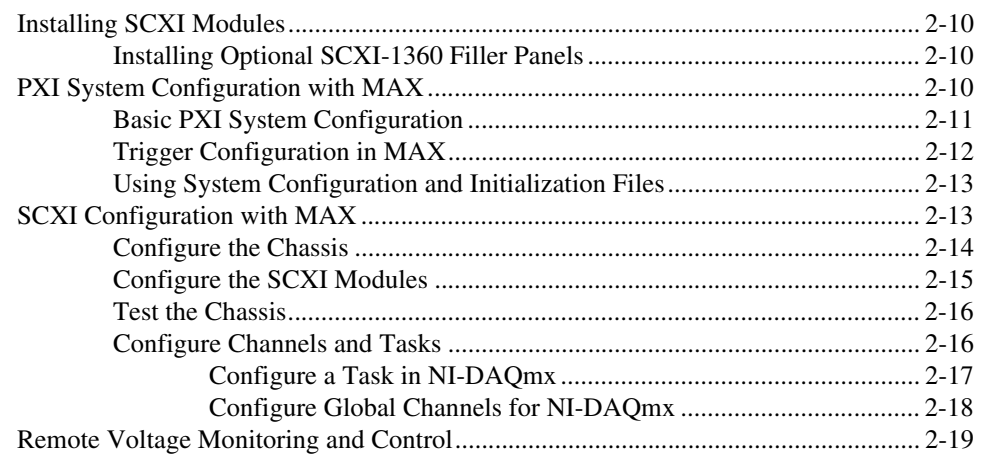

### **Chapter 3 [Maintenance](#page-36-0)**

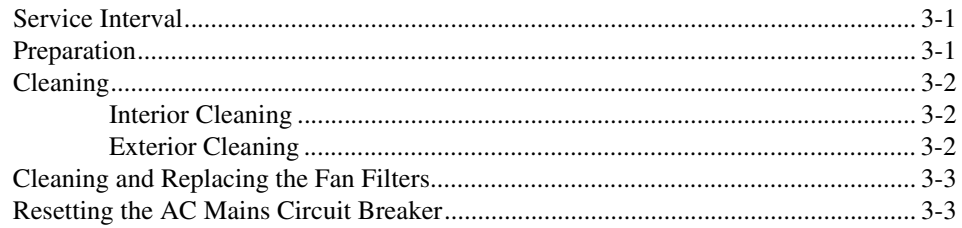

### **Appendix A [Specifications](#page-40-0)**

**[Appendix B](#page-50-0) Pinouts**

### **Appendix C [Technical Support and Professional Services](#page-57-1)**

### **[Glossary](#page-59-0)**

**[Index](#page-66-0)**

# <span id="page-5-0"></span>**About This Manual**

<span id="page-5-2"></span>The *[NI PXI-1052 User Manual](#page-0-0)* contains information about installing, configuring, using, and maintaining the NI PXI-1052 chassis.

## <span id="page-5-1"></span>**Conventions**

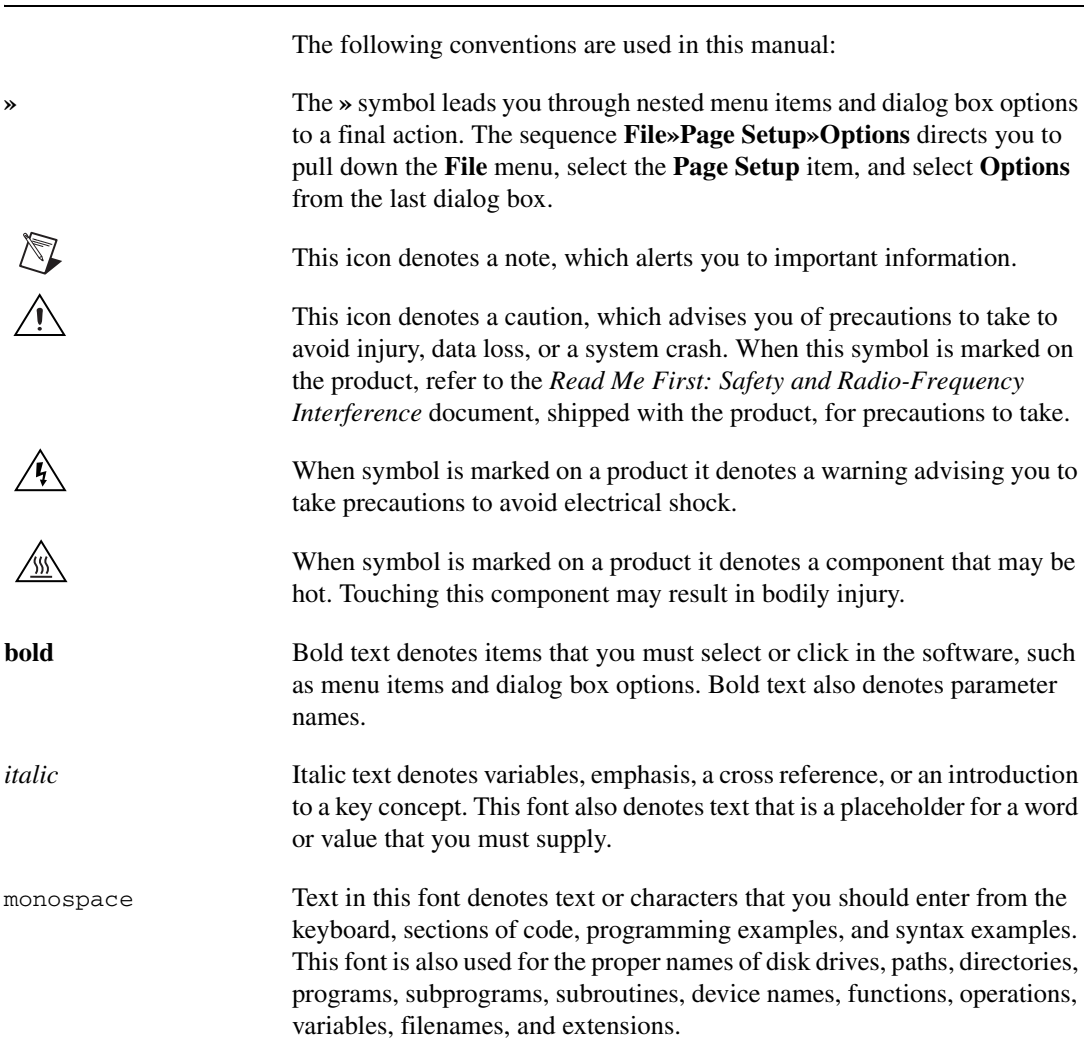

## <span id="page-6-0"></span>**Related Documentation**

<span id="page-6-1"></span>The following documents contain information that you might find helpful as you read this manual:

- *DAQ Quick Start Guide*
- *SCXI Quick Start Guide*
- DAQ user manuals and installation guides—This documentation has detailed information about the DAQ hardware that plugs into or is connected to the chassis. Use these documents for hardware installation and configuration instructions, specification information about the DAQ hardware, and application hints.
- *Getting Started with SCXI*—Read this manual second. It gives an overview of the SCXI system and contains the most commonly needed information for modules, chassis, and software.
- SCXI user manuals and installation guides—Read these documents next for information about signal connections and module configuration. They also explain in greater detail how the module works and contain application tips and strategies.
- *PXI Hardware Specification, Revision 2.1*
- *CompactPCI Specification PICMG 2.0 R 3.0*
- *PXI Software Specification, Revision 2.1*
- *SCXIbus System Specification*
- IEEE 1101.1-1991, *IEEE Standard for Mechanical Core Specifications for Microcomputers Using IEC 603-2 Connectors*
- IEEE 1101.10, *IEEE Standard for Additional Mechanical Specifications for Microcomputers Using IEEE 1101.1 Equipment Practice*

**Note** While some of the NI documentation listed in this section is included with your kit, all of the NI documents are available at ni.com/manuals. The listed specifications are not available through NI. They can be obtained from their respective organizations.

 $\mathbb N$ 

# **Getting Started**

<span id="page-7-3"></span>This chapter describes the key features of the PXI-1052 chassis and lists the kit contents and optional equipment you can order from NI.

### <span id="page-7-1"></span>**Unpacking**

- Carefully inspect the shipping container and the chassis for damage.
- Inspect the chassis for visible damage to the metal work. Make sure all handles, hardware, and switches are undamaged.
- Inspect the inner chassis for any possible damage, debris, or detached components. If damage appears to have been caused during shipment, file a claim with the carrier.
- Retain the packing material for possible inspection and/or reshipment.

**Caution** Many components within the chassis are susceptible to static discharge damage. Observe standard precautions for static-sensitive devices while handling the chassis.

### <span id="page-7-2"></span>**What You Need to Get Started**

<span id="page-7-4"></span>The PXI-1052 kit contains the following items:

- $\Box$  PXI-1052 chassis
- ❑ AC power cable—refer to Table [1-1](#page-8-1) for AC power cables
- ❑ *[NI PXI-1052 User Manual](#page-0-0)*
- ❑ *Read Me First: Safety and Radio-Frequency Interference*
- ❑ *NI PXI Chassis Resource CD*
- ❑ PXI Filler panels
- ❑ (Optional) SCXI Filler panels
- $\Box$  (Optional) Chassis number labels

<span id="page-7-0"></span>**1**

<span id="page-8-1"></span>

| <b>Power Cable</b>   | <b>Reference Standards</b>    |  |  |
|----------------------|-------------------------------|--|--|
| Standard 120 V (USA) | ANSI C73.11/NEMA 5-15-P/IEC83 |  |  |
| North America 120 V  | ANSI C73.20/NEMA 5-15-P/IEC83 |  |  |
| Switzerland 220 V    | <b>SEV</b>                    |  |  |
| Universal Euro 230 V | CEE (7), II, IV, VII IEC83    |  |  |
| Australia 240 V      | AS C <sub>112</sub>           |  |  |
| United Kingdom 230 V | <b>BS 1363/IEC83</b>          |  |  |

<span id="page-8-2"></span>**Table 1-1.** AC Power Cables

<span id="page-8-3"></span>If you are missing any of the items in Tabl[e 1-1,](#page-8-1) or if you have the incorrect AC power cable, contact NI through the information given in Appendi[x C](#page-57-2), *[Technical Support and Professional Services](#page-57-0)*.

### <span id="page-8-0"></span>**Key Features**

The PXI-1052 chassis combines a high-performance 4-slot PXI subsystem with an 8-slot SCXI subsystem, offering a complete solution for signal conditioning and switching applications. The PXI-1052 complies with the *PXI Hardware Specification*, *Revision 2.1*, offering advanced timing and synchronization features. The eight SCXI slots integrate signal conditioning modules into the PXI system. These modules provide analog and digital signal conditioning, isolation, and other functions. The PXI-1052 has a high-output power supply and structural design that is optimized for use in a wide range of applications.

The PXI-1052 has a built-in digital and analog bus between the PXI and SCXI subsystems that allows a DAQ/DMM module in the fourth PXI slot to control the SCXI subsystem without additional cables. The SCXI subsystem provides a low-noise environment for signal conditioning instrumentation. It supplies power and control circuitry for SCXI modules.

The key features of the PXI-1052 include the following:

- PXI and CompactPCI (PICMG 2.0 R 3.0) module compatibility
- 3U-sized, 4-slot PXI chassis subsystem
- Universal AC input: automatic voltage and frequency ranging
- Temperature-sensing module that adjusts fan speed based on air-intake temperature to minimize audible noise
- Over-current protection through push-reset circuit breaker (no AC-input fuse to replace)
- Remote PXI voltage monitoring and inhibit through a rear-panel connector
- On/Off (Standby) power switch on the front panel for easy access
- SCXI power switch on the chassis rear panel
- Front-panel LED that indicates power supply failure
- Handle for portability
- Tilt feet for bench-top applications
- Rack mountable

### <span id="page-10-0"></span>**Chassis Description**

Figur[e 1-1](#page-10-1) and Figur[e 1-2](#page-11-2) show the key features of the PXI-1052 chassis front and rear panels.

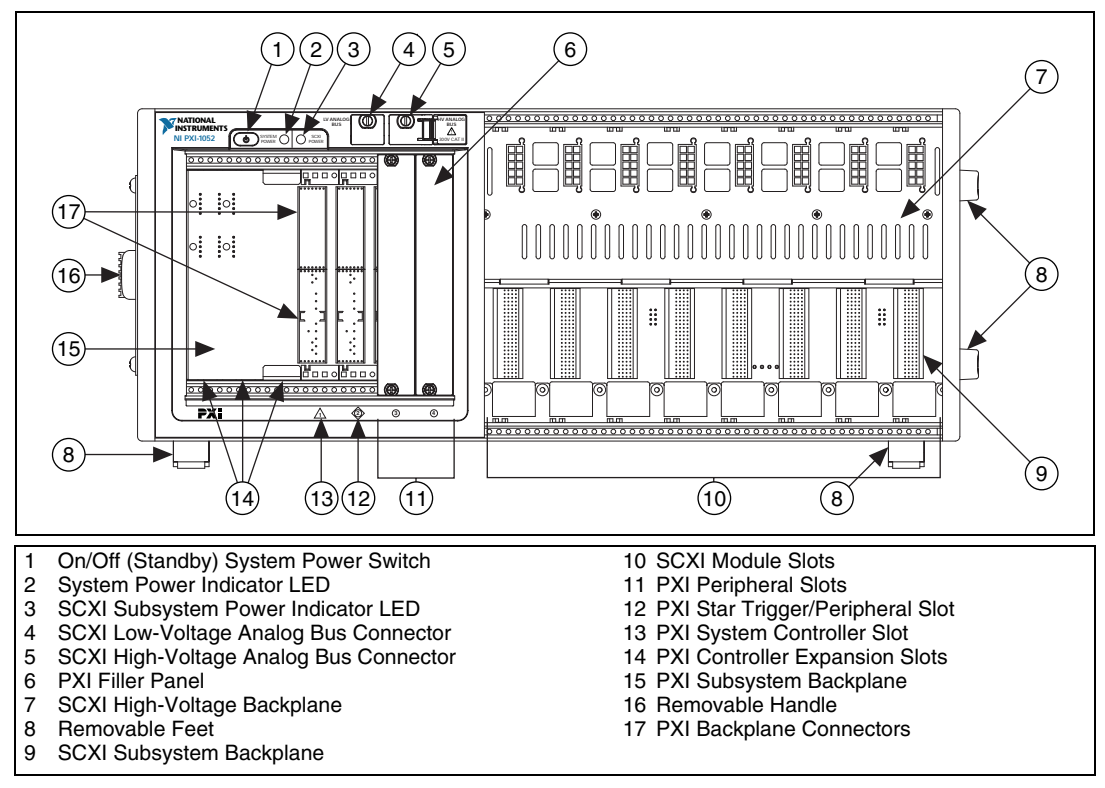

<span id="page-10-3"></span><span id="page-10-2"></span><span id="page-10-1"></span>**Figure 1-1.** Front View of the PXI-1052 Chassis

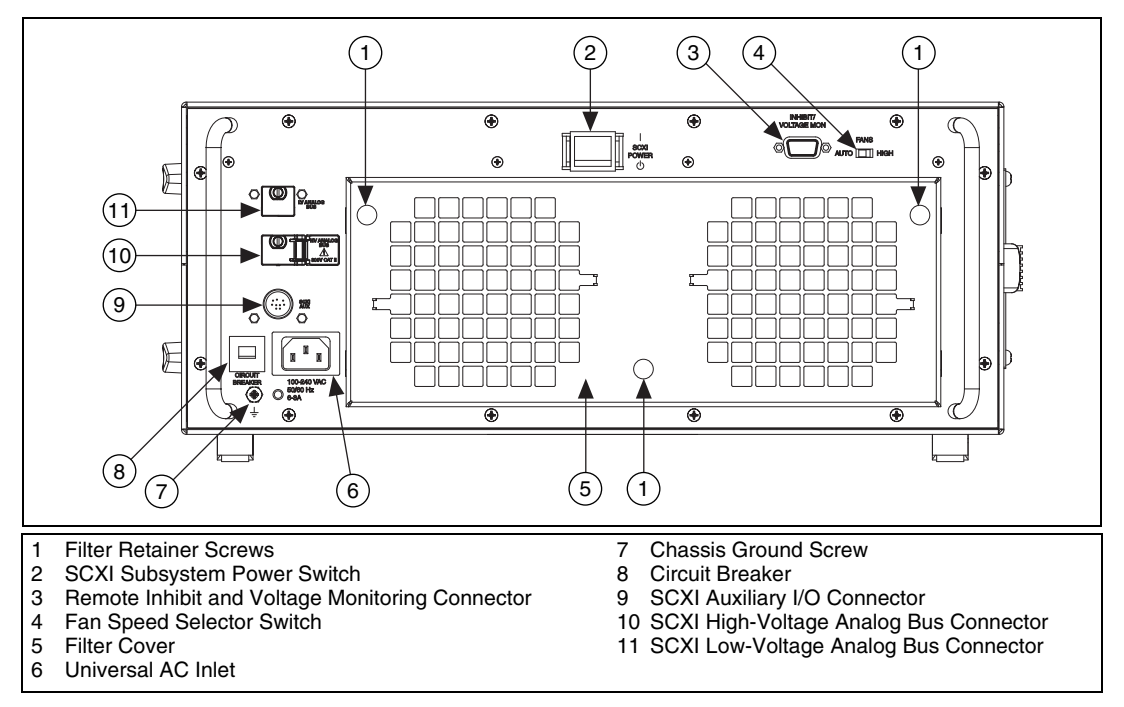

<span id="page-11-6"></span><span id="page-11-5"></span><span id="page-11-3"></span>**Figure 1-2.** Rear View of the PXI-1052 Chassis

## <span id="page-11-2"></span><span id="page-11-0"></span>**Optional Equipment**

Contact NI to order the following options for the PXI-1052 chassis.

- EMC filler panel kits for PXI
- Filler panel kits for SCXI
- Front and rear rack-mount kits for mounting the PXI-1052 chassis into a 19 in. instrument cabinet
- <span id="page-11-4"></span>PXI slot blocker kits for improved thermal performance when all slots are not used

## <span id="page-11-1"></span>**PXI-1052 Backplane Overview**

This section gives a basic hardware overview of the PXI-1052 backplane, with interoperability information for the PXI-1052 with CompactPCI, and general information about the local bus, including system controller slot, the star trigger slot, and the peripheral slots.

### <span id="page-12-0"></span>**Interoperability with CompactPCI**

<span id="page-12-4"></span>The PXI-1052 backplane is interoperable with 5 V and universal PXI-compatible products and standard CompactPCI products. This is an important feature because some PXI user systems can require components that do not implement PXI-specific features. For example, you may want to use a standard CompactPCI network interface card in a PXI chassis.

The signals on the backplane P1 connectors meet the requirements of the CompactPCI specification for both peripheral and system modules. Refer to Appendix [B,](#page-50-1) *[Pinouts](#page-50-2)*, for pinout information.

The PXI-specific signals are on the backplane P2 connectors and are found only on those signal lines reserved or not used in the CompactPCI 64-bit specification. Therefore, all modules that meet the requirements of the CompactPCI 64-bit specification function in the PXI-1052. Refer to Appendi[x B,](#page-50-1) *[Pinouts](#page-50-2)*, for pinout information.

<span id="page-12-7"></span>The PXI-1052 backplane has +5 V V(I/O). Refer to the *CompactPCI Specification PICMG 2.0 R3.0* for details regarding V(I/O).

### <span id="page-12-1"></span>**System Controller Slot**

The system controller slot is Slot 1 of the chassis as defined by the PXI specification. There are three controller expansion slots to the left of Slot 1 for system controller modules that are wider than one slot. This prevents the controller from using peripheral slots.

### <span id="page-12-2"></span>**Star Trigger Slot**

<span id="page-12-6"></span>Slot 2 is the star trigger slot. This slot has dedicated equal-length trigger lines between Slot 2 and peripheral Slots 3 and 4 (refer to Figure [1-3\)](#page-14-2). Slot 2 is intended for modules with star trigger functionality that can provide individual triggers to all other peripheral modules. However, if you do not require advanced trigger functionality, you can install any standard peripheral module in this slot.

You also can use the star trigger slot to provide a PXI\_CLK10 signal to the backplane. For more information regarding PXI\_CLK10, refer to the *[System Reference Clock](#page-14-0)* section.

### <span id="page-12-3"></span>**Peripheral Slots**

<span id="page-12-5"></span>There are three peripheral slots including the star trigger slot.

### <span id="page-13-3"></span><span id="page-13-0"></span>**Local Bus**

The PXI backplane local bus is a daisy-chained bus that connects each peripheral slot with adjacent peripheral slots to the left and right as shown in Figur[e 1-3.](#page-14-2) For example, the Slot 2 right local bus connects to the Slot 3 left local bus, and so on.

The left local bus signal lines on Slot 2 are used for the star trigger and do not connect to Slot 1. The right local bus signal lines on Slot 4 are used for SCXI communication.

Each local bus is 13 lines wide and can pass analog signals up to 42 V between cards or provide a high-speed TTL side-band digital communication path that does not reduce the PXI bus bandwidth.

<span id="page-13-5"></span>Initialization software uses the configuration information specific to adjacent peripheral modules to evaluate local bus compatibility.

### <span id="page-13-1"></span>**SCXI Control Slot**

Slot 4 of the PXI backplane has connections for a PXI peripheral module such as an NI PXI DAQ module, an NI PXI DMM module, or an NI-Switch controller module to control the SCXI subsystem. These connections use the available local bus right pins (PXI\_LBR0:12). The SCXI connection passes communication, timing, and low-voltage analog bus signals between the SCXI subsystem and the PXI module in Slot 4.

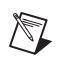

<span id="page-13-4"></span>**Note** For more information about the local bus right pins, refer to the *PXI Specification*, *Revision 2.0*.

### <span id="page-13-2"></span>**Trigger Bus**

All slots on each PXI bus segment share eight PXI trigger lines. You can use these trigger lines in a variety of ways. For example, you can use triggers to synchronize the operation of several different PXI peripheral modules. In other applications, one module located in Slot 2 can control carefully timed sequences of operations performed on other modules in the system. Modules can pass triggers to one another, allowing precisely timed responses to asynchronous external events the system is monitoring or controlling.

### <span id="page-14-0"></span>**System Reference Clock**

<span id="page-14-6"></span><span id="page-14-5"></span><span id="page-14-3"></span>The PXI-1052 supplies the PXI 10 MHz system clock signal (PXI\_CLK10) independently to each peripheral slot. An independent buffer (having a source impedance matched to the backplane and a skew of less than 500 ps between slots) drives the clock signal to each peripheral slot. You can use this common reference clock signal to synchronize multiple modules in a measurement or control system. You can drive PXI\_CLK10 from an external source through the PXI\_CLK10\_IN pin on the P2 connector of the star trigger slot. Refer to Tabl[e B-4,](#page-54-0) *[P2 \(J2\) Connector Pinout for the Star](#page-54-0)  [Trigger Slot](#page-54-0)*. Sourcing an external clock on this pin automatically overrides the 10 MHz source of the backplane. Once the transition has been made, reset the chassis to restore it to the initial state.

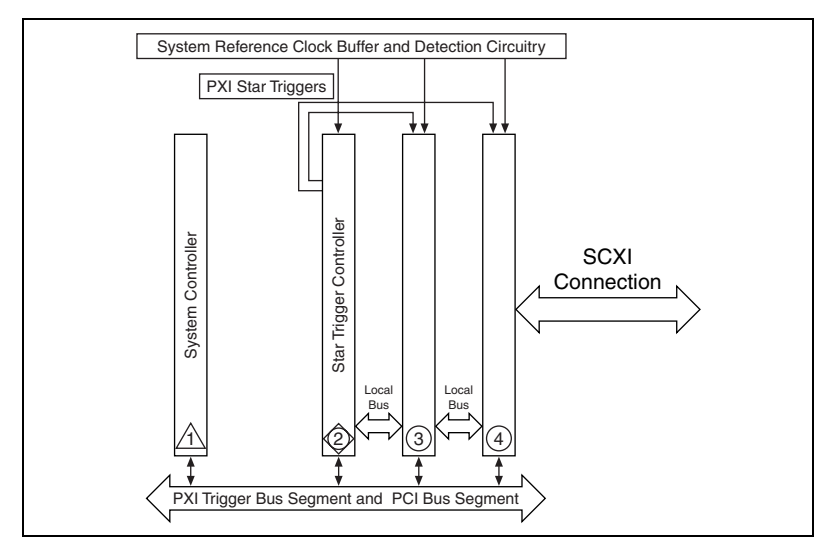

<span id="page-14-7"></span><span id="page-14-4"></span>**Figure 1-3.** PXI Star Trigger and Local Bus Routing

## <span id="page-14-2"></span><span id="page-14-1"></span>**SCXI Subsystem Overview**

To use the SCXI subsystem of the PXI-1052, you *must* have a DAQ/DMM/Switch controller module in Slot 4 of the PXI subsystem to control and/or acquire data from the SCXI modules.

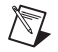

**Note** The chassis address of the SCXI subsystem is hard-wired as 0.

<span id="page-15-4"></span><span id="page-15-2"></span><span id="page-15-0"></span>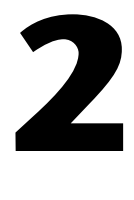

# <span id="page-15-3"></span>**Installation and Configuration**

This chapter describes how to install, configure, and use the PXI-1052 chassis.

<span id="page-15-5"></span>Before connecting the chassis to a power source, read this chapter and the *Read Me First: Safety and Radio-Frequency Interference* document included with the chassis.

### <span id="page-15-1"></span>**Safety Information**

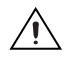

**Caution** Before undertaking any troubleshooting, maintenance, or exploratory procedure, carefully read the following caution notices.

> This equipment contains voltage hazardous to human life and safety, and is capable of inflicting personal injury.

- **Chassis Grounding**—The PXI-1052 requires a connection from the earth safety ground to the PXI-1052 chassis ground. The earth safety ground must be connected during use of this equipment to minimize shock hazards. Refer to the *[Connecting Safety Ground](#page-18-0)* section for instructions on connecting safety ground.
- **Live Circuits**—Operating personnel and service personnel *must* not remove protective covers when operating or servicing the PXI-1052. Adjustments and service to internal components must be undertaken by qualified service technicians. During service of this product, the main connector to the earth wiring must be disconnected. Dangerous voltages may be present under certain conditions; use extreme caution.
- **Explosive Atmosphere—Do** *not* operate the chassis in conditions where flammable gases are present. Under such conditions this equipment is unsafe and can ignite the gases or gas fumes.
- **Part Replacement**—Only service this equipment with parts that are exact replacements, both electrically and mechanically. Contact NI for replacement part information. Installation of parts with those that are not direct replacements may cause harm to personnel operating the chassis. Furthermore, damage or fire may occur if replacement parts are unsuitable.

<span id="page-16-5"></span>• **Modification**—Do *not* modify any part of the chassis from its original condition. Unsuitable modifications may result in safety hazards.

## <span id="page-16-0"></span>**Chassis Cooling Considerations**

The PXI-1052 is designed to operate on a bench or in an instrument rack. Determine how you want to use the PXI-1052 and follow the appropriate installation instructions.

#### <span id="page-16-1"></span>**Providing Adequate Clearance**

<span id="page-16-3"></span>Openings in the top and along both sides of the chassis facilitate power supply and module cooling. Air enters through filters and fan inlets in the lower rear of the chassis and exits through the upper sections on both sides and through the top, as shown in Figure [2-1.](#page-16-2) Provide adequate ventilation space around the PXI-1052 on a bench top or in an instrument rack so that the fans (air inlets) and the air outlet apertures along both sides and the top of the chassis are not obstructed. Keep other equipment a minimum of 76.2 mm (3 in.) away from the air inlets on the rear of the chassis.

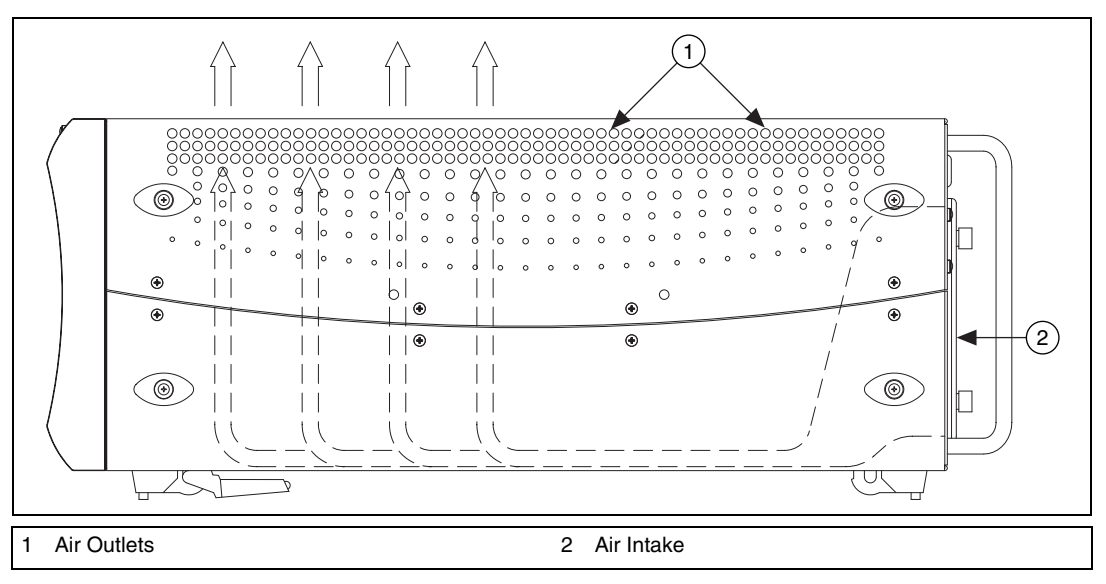

<span id="page-16-4"></span>**Figure 2-1.** PXI-1052 Chassis Airflow Side View

<span id="page-16-2"></span>When rack mounting the PXI-1052, provide at least 44.5 mm (1.75 in.) clearance above and on the sides of the unit for adequate venting. High-power applications can require additional clearance.

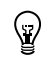

**Tip** Install the chassis so that you can access the rear panel easily. This simplifies cleaning or replacing the air filters.

### <span id="page-17-0"></span>**Setting Fan Speed**

<span id="page-17-5"></span>The fan-speed selector switch is on the rear panel of the PXI-1052. Refer to Figur[e 1-2](#page-11-3), *[Rear View of the PXI-1052 Chassis](#page-11-3)*, to locate the fan-speed selector switch. Select HIGH for maximum cooling performance (recommended) or AUTO for quieter operation. The fan speed is determined by chassis intake air temperature when set to AUTO.

### <span id="page-17-1"></span>**Installing Filler Panels**

<span id="page-17-4"></span>To improve module cooling performance, install optional PXI filler panels in unused slots. Secure the panels with the captive mounting thumbscrews provided. You can obtain these panels through NI.

### <span id="page-17-2"></span>**Installing Slot Blockers**

<span id="page-17-7"></span><span id="page-17-6"></span>You can improve the cooling performance of the chassis by installing optional PXI slot blockers. Visit ni.com/support to read the NI KnowledgeBase article 2S4928ON, *PXI Slot Blockers and Improved PXI System Cooling Performance*, for more details.

## <span id="page-17-3"></span>**Rack Mounting**

Rack-mount applications require one of the optional rack-mount kits available from NI. Refer to Figur[e A-3](#page-49-0), *[PXI-1052 Rack Mount Kit](#page-49-0)  [Components](#page-49-0)*, and the instructions supplied with the rack-mount kits to install the PXI-1052 in an instrument rack.

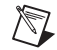

**Note** You may want to remove the feet from the PXI-1052 when rack mounting. To do so, remove the screws holding the feet in place.

## <span id="page-18-0"></span>**Connecting Safety Ground**

**Caution** The PXI-1052 chassis is designed with a three-position NEMA 5-15 style plug for the United States that connects the ground line to the chassis ground. To minimize shock hazard, make sure the electrical power outlet you use to power the chassis has an appropriate earth safety ground.

> <span id="page-18-3"></span>If the power outlet does not have an appropriate ground connection, you must connect the premise safety ground to the chassis grounding screw located on the rear panel. Refer to Figur[e 1-2](#page-11-3), *[Rear View of the PXI-1052](#page-11-3)  [Chassis](#page-11-3)*, to locate the chassis grounding screw. Complete the following steps to connect the safety ground.

- 1. Connect a 16 AWG (1.3 mm) wire to the chassis grounding screw using a grounding lug. The wire must have green insulation with a yellow stripe or must be noninsulated (bare).
- <span id="page-18-4"></span>2. Attach the opposite end of the wire to permanent earth ground using toothed washers or a toothed lug.

## <span id="page-18-2"></span><span id="page-18-1"></span>**Connecting to Power Source**

**Caution** Do *not* install modules prior to performing the following power-on test.

Attach input power through the rear AC inlet using the appropriate AC power cable supplied. Refer to Figur[e 1-2](#page-11-3), *[Rear View of the PXI-1052](#page-11-3)  [Chassis](#page-11-3)*, to locate the AC inlet.

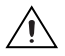

 $/ \mathord{\mathsf{N}}$ 

**Caution** To completely remove power, you *must* disconnect the AC power cable.

The power switch allows you to power on the chassis or place it in standby mode. Push the power switch to the On (recessed) position (if not already on). Observe that all fans become operational and the system power switch LED is a steady green.

The system power indicator LED should be lit indicating that system power is available to both the PXI and SCXI subsystems. The PXI subsystem remains powered as long as the system power is on. However, you can control the SCXI subsystem using the power switch on the rear panel.

### <span id="page-19-0"></span>**Power Switch LED Indicators**

<span id="page-19-1"></span>The chassis has two LEDs next to the power switch. The system power LED indicates the power status for the chassis. The SCXI power LED, when lit, indicates that power is available to the SCXI subsystem. The system power LED indicates one of three different conditions.

1. If the system power LED is steady green (not flashing), the chassis is powered on and operating normally.

**Caution** Operating the PXI system outside of the specified temperature range can result in loss of data, reduction of chassis life, or damage to equipment.

- 2. If the system power LED is flashing green, the air-intake temperature has exceeded the chassis operating range. Complete the following steps:
	- a. Power off the system.
	- b. Unplug the AC power cable.
	- c. Inspect the chassis for ventilation obstructions and clear them.
	- d. If the condition persists, contact NI using the information in the front of this manual.

**Caution** Power supply output voltages out of regulation can result in equipment malfunction, incorrect data, or failure of system to boot.

- 3. If the system power LED is flashing red, the PXI power supply outputs are not within voltage regulation requirements. Complete the following steps:
	- a. Power off the system.
	- b. Unplug the AC power cable.
	- c. Inspect the chassis for physical damage.
	- d. Verify that the there is no issue with the AC supply feed to the PXI-1052 chassis.
	- e. If the condition persists, contact NI using the information in the front of this manual.

## <span id="page-20-0"></span>**Installing a PXI Controller**

<span id="page-20-2"></span>This section contains general instructions for installing a PXI controller in the PXI-1052 chassis. Refer to your PXI controller user manual for specific instructions and cautions. Complete the following steps to install a controller.

1. Plug in the PXI chassis before installing the controller. The power cord grounds the chassis and protects it from electrical damage while you install the controller. Make sure the chassis power switch is in the Off (Standby) position.

**Caution** To protect yourself and the chassis from electrical hazards, leave the chassis off until you complete the controller installation.

- 2. Install the controller into the system controller slot (Slot 1, indicated by the red card guides) by completing the following steps:
	- a. Place the controller edges into the front controller guides (top and bottom).
	- b. Slide the controller to the rear of the chassis, making sure that the injector/ejector handle is pushed down as shown in Figur[e 2-2](#page-20-1).

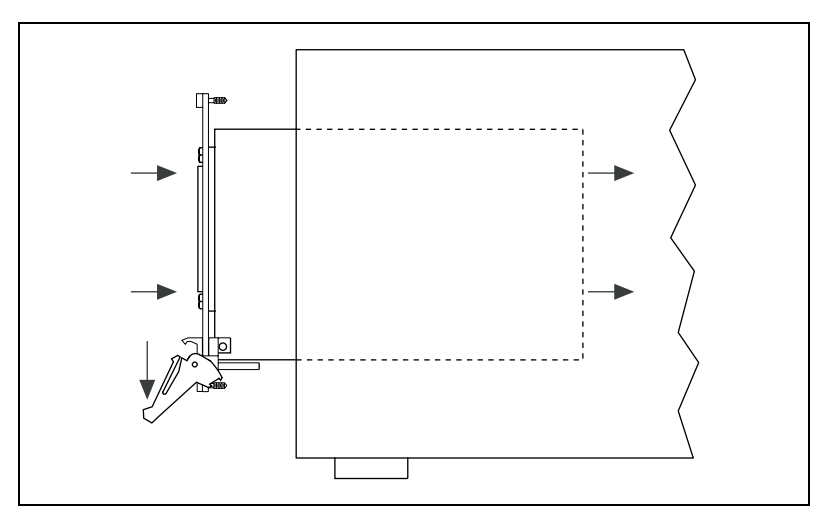

<span id="page-20-3"></span><span id="page-20-1"></span>**Figure 2-2.** Injector/Ejector Handle Position during Controller or Peripheral Module Insertion

- 3. When you begin to feel resistance, pull up on the injector/ejector handle to inject the controller fully into the chassis frame. Secure the controller front panel to the chassis using the four controller front-panel mounting thumbscrews.
- 4. Connect the keyboard, mouse, and monitor to the appropriate connectors. Connect devices to ports as required by your system configuration.
- 5. Power on the chassis. Verify that the controller boots. If the controller does not boot, refer to the controller user manual.

<span id="page-21-1"></span>Figur[e 2-3](#page-21-0) shows a PXI controller installed in the system controller slot of a PXI-1052 chassis. You can place CompactPCI or PXI modules in any other slots.

<span id="page-21-0"></span>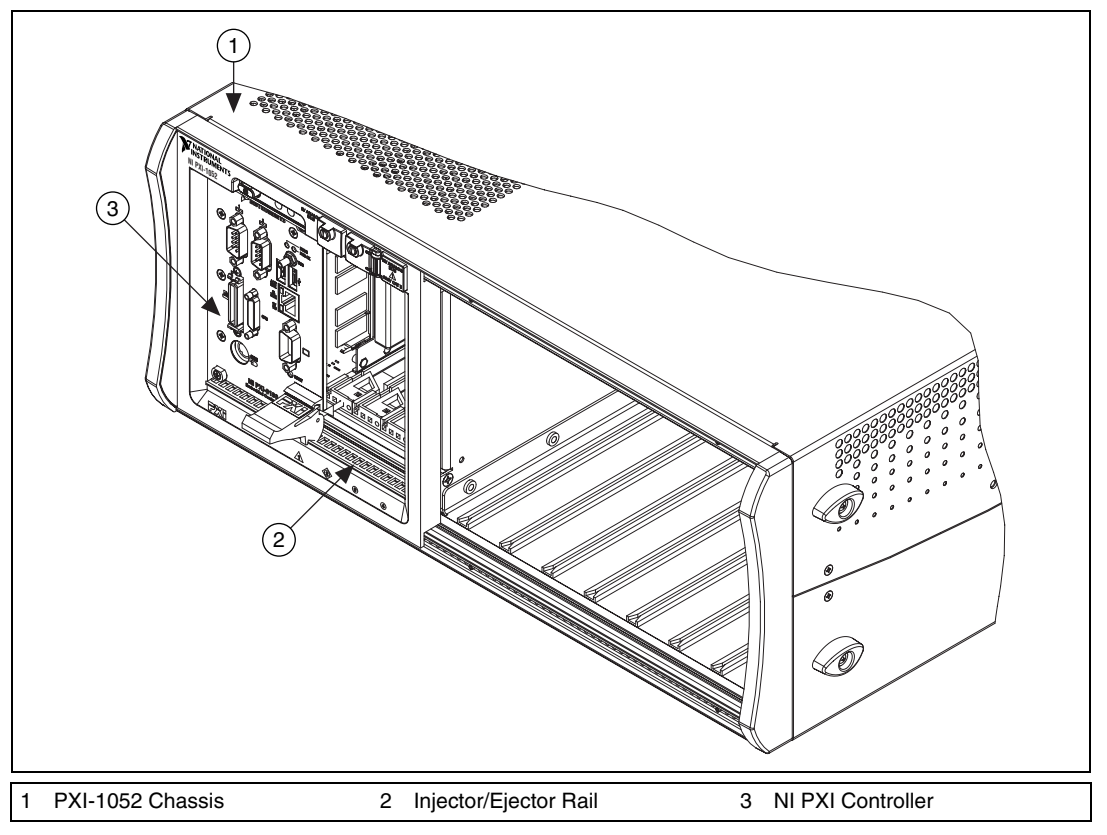

**Figure 2-3.** NI PXI Controller Installed in a PXI-1052 Chassis

## <span id="page-22-0"></span>**Installing PXI Modules**

 $\mathbb{N}$ 

**Note** Remove any rubber thread protectors from the PXI module mounting thumbscrews before you install the module.

<span id="page-22-1"></span>Complete the following steps to install a module.

- 1. Make sure the power switch is in the Off position (NI LEDs on the front of the chassis are not lit).
- 2. Install a module into a chassis slot by completing the following steps:
	- a. Place the module card edges into the front module guides (top and bottom). Refer to Figure [2-4.](#page-23-1)
	- b. Slide the module to the rear of the chassis, making sure that the injector/ejector handle is pushed down as shown in Figur[e 2-2](#page-20-1).
- 3. When you begin to feel resistance, pull up on the injector/ejector handle to fully inject the module into the chassis frame. Secure the module front panel to the chassis using the two module front-panel mounting thumbscrews.

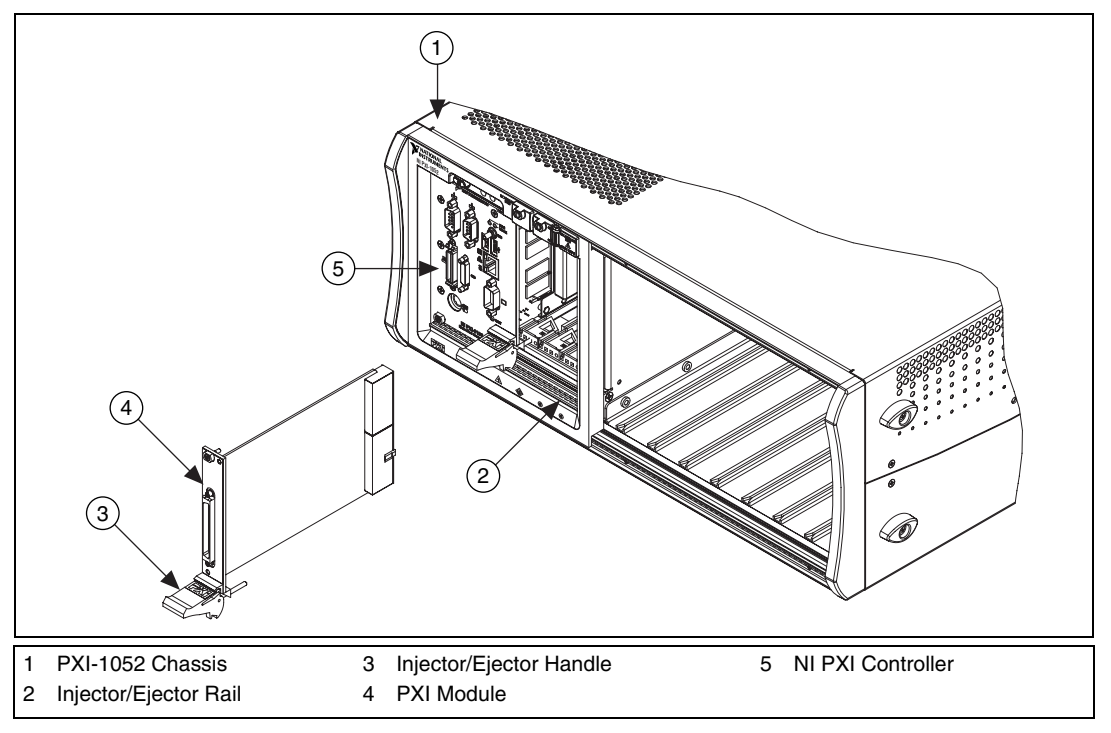

<span id="page-23-3"></span><span id="page-23-2"></span>**Figure 2-4.** Installing PXI or CompactPCI Modules

### <span id="page-23-1"></span><span id="page-23-0"></span>**Installing Optional PXI Filler Panels**

The PXI filler panels protect the inside of the PXI subsystem by preventing unwanted material from entering the PXI-1052 chassis and damaging modules or forming conductive paths that can degrade performance. Install all PXI modules first, then install PXI filler panels in any unused PXI slots.

Filler panels are the full height of a slot. Complete the following steps to install PXI filler panels.

- 1. Place the filler panel with the captive thumbscrews in front of an unused PXI slot. Line up the thumbscrews with the threaded strip holes.
- 2. Using a flathead screwdriver, screw the two captive thumbscrews into the threaded strip holes.

 $\mathbb{N}$ 

## <span id="page-24-0"></span>**Installing SCXI Modules**

<span id="page-24-4"></span>**Notes** Remove any rubber thread protectors from the SCXI module mounting thumbscrews before you install the module.

Refer to the SCXI module and terminal block documentation for specific instructions related to configuration and signal connections.

Complete the following steps to install an SCXI module.

- 1. Power off the PXI/SCXI chassis using the switch shown in Figure [1-1,](#page-10-2) *[Front View of the PXI-1052 Chassis](#page-10-2)*. To make sure that the chassis power is off, verify that the LEDs are not lit.
- 2. Insert the module into the module guide rails and slide the module to the back of the chassis. Do *not* force the module into place.
- <span id="page-24-3"></span>3. Tighten the captive thumbscrews on the front panel of the module to secure it in the SCXI subsystem.

### <span id="page-24-1"></span>**Installing Optional SCXI-1360 Filler Panels**

The SCXI-1360 filler panels protect the inside of the SCXI subsystem by preventing unwanted material from entering the PXI-1052 chassis and damaging modules or forming conductive paths that degrade performance. Install all SCXI modules first, then install SCXI filler panels in any unused SCXI slots.

Filler panels are the full height (4U) of an SCXI slot. Complete the following steps to install SCXI-1360 filler panels.

- 1. Place the filler panel with the captive thumbscrews in front of an unused SCXI slot. Line up the thumbscrews with the threaded strip holes.
- <span id="page-24-5"></span>2. Using a flathead screwdriver, screw the two captive thumbscrews into the threaded strip holes.

### <span id="page-24-2"></span>**PXI System Configuration with MAX**

Configuration of the PXI system is handled through Measurement & Automation Explorer (MAX), included on the NI Driver CD packaged with NI PXI controllers and devices. MAX creates the pxisys.ini file, which defines the layout and parameters of your PXI system. After installing the

software on the NI Driver CD, the MAX icon is present on the desktop. The configuration steps for single- or multiple-chassis systems are the same, and these instructions are valid for either embedded controller-based systems or systems controlled through interface with an external PC.

| Configuration                                             | <b>L</b> Apply<br>°   | Discard <b>C</b> Refresh P Help                                        | $\mathcal{Q}$ Show Help |
|-----------------------------------------------------------|-----------------------|------------------------------------------------------------------------|-------------------------|
| My System<br><b>a</b> Data Neighborhood<br>由              |                       | Please choose which triggers you would like to be statically reserved. |                         |
| <b>Devices</b> and Interfaces<br>Ė                        | <b>Trigger Lines</b>  | PXI Slots                                                              |                         |
| 中心图 Traditional NI-DAQ Devices<br>i Real NI-DAQmx Devices | TriggerBus1:PXI_Trig0 | 1,2,3,4                                                                |                         |
| <b>BEL</b> PXI-6070E: "Dev1"                              | TriggerBus1:PXI Trig1 | 1,2,3,4                                                                |                         |
| 中 - 画 PXI-1052 (SCXI): "SC1"                              | TriggerBus1:PXI_Trig2 | 1.2.3.4                                                                |                         |
| GPIBO (PCI-GPIB)                                          | TriggerBus1:PXI_Trig3 | 1,2,3,4                                                                |                         |
| PXI PXI System (NI PXI-8176)                              | TriggerBus1:PXI_Trig4 | 1.2.3.4                                                                |                         |
| <b>E-Chassis 1 (PXI-1052)</b>                             | TriggerBus1:PXI_Trig5 | 1.2.3.4                                                                |                         |
| PXI1::6::INSTR (PCI-GPIB)                                 | TriggerBus1:PXI_Trig6 | 1,2,3,4                                                                |                         |
| <b>EXT1::13::INSTR (PXI-6070E)</b>                        | TriggerBus1:PXI_Trig7 | 1.2.3.4                                                                |                         |
| 中 y Ports (Serial & Parallel)                             |                       |                                                                        |                         |
| <b>M</b> Scales                                           |                       |                                                                        |                         |
| Software                                                  |                       |                                                                        |                         |
| <b>TVI</b> Drivers                                        |                       |                                                                        |                         |
| Remote Systems                                            |                       |                                                                        |                         |

<span id="page-25-1"></span>**Figure 2-5.** Multichassis Configuration in MAX

### <span id="page-25-0"></span>**Basic PXI System Configuration**

- 1. Launch MAX.
- 2. In the **Configuration** tree, click the **Devices and Interfaces** branch to expand it.
- 3. If the PXI system controller is not configured, it is labeled **PXI System (Unidentified)**. Right-click this entry to display the context menu and select the appropriate chassis model from the **Identify As** submenu.

**Note** If your chassis model is not listed, select **Other** from the list, and then select the appropriate chassis.ini file from the *NI PXI Resource CD* included in your kit.

 $\mathbb N$ 

- 4. Click the **PXI System** controller entry. The chassis (or multiple chassis, in a multichassis configuration) is listed below it. Identify each chassis by right-clicking its entry and selecting the appropriate chassis model through the **Identify As** submenu. Further expanding the **PXI System** branch shows all of the devices in the system that NI-VISA can recognize. Once the controller and all of the chassis are identified, MAX will generate the required pxisys.ini file.
- 5. Apply the chassis number labels, shown in Figure [2-6,](#page-26-1) included with the kit to each chassis in the PXI system, and write in the chassis number accordingly in the white space.

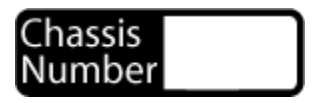

<span id="page-26-2"></span>**Figure 2-6.** Chassis Number Label

#### <span id="page-26-1"></span><span id="page-26-0"></span>**Trigger Configuration in MAX**

Each chassis has one or more trigger buses, each with eight lines numbered 0 through 7 that you can reserve and route statically or dynamically. Static reservation *pre-allocates* a trigger line to prevent its configuration by a user program. Dynamic reservation/routing/deallocation is automatic within a user program based upon NI APIs such as NI-DAQmx. You can implement static reservation of trigger lines in MAX through the **Triggers** tab. Reserved trigger lines are not used by PXI modules dynamically configured by programs such as NI-DAQmx. This prevents the instruments from double-driving the trigger lines, possibly damaging devices in the chassis.

Complete the following steps to reserve these trigger lines in MAX.

- 1. In the **Configuration** tree, click the PXI chassis branch you want to configure.
- 2. Click the **Triggers** tab at the bottom of the right-hand pane.
- 3. Select the trigger lines you want to statically reserve.
- 4. Click the **Apply** button.

### <span id="page-27-0"></span>**Using System Configuration and Initialization Files**

<span id="page-27-2"></span>The PXI specification allows many combinations of PXI chassis and system modules. To assist system integrators, the manufacturers of PXI chassis and system modules must document the capabilities of their products. The minimum documentation requirements are contained in .ini files, which consist of ASCII text. System integrators, configuration utilities, and device drivers can use these .ini files.

The capability documentation for the PXI-1052 chassis is contained in the chassis.ini file on the software media that comes with the chassis. The information in this file is combined with information about the system controller to create a single system initialization file called pxisys.ini (PXI System Initialization). The system controller manufacturer either provides a pxisys.ini file for the particular chassis model that contains the system controller or provides a utility that can read an arbitrary chassis.ini file and generate the corresponding pxisys.ini file. NI system controllers use MAX to generate the pxisys.ini file from the chassis.ini file.

Device drivers and other utility software read the pxisys.ini file to obtain system information. Device drivers should not need to directly read the chassis.ini file. For detailed information regarding initialization files, refer to the PXI specification at www.pxisa.org.

## <span id="page-27-1"></span>**SCXI Configuration with MAX**

To use the SCXI capabilities of the PXI-1052 chassis, you must configure the SCXI portion of the chassis in MAX.

 $\mathbb{N}$ 

**Note** Refer to the Hardware Installation Wizard at ni.com/support/install for SCXI configuration instructions with RT Series products. Select **Hardware Configuration** and click **Real-Time Configuration Wizard**.

- 1. Make sure the SCXI backplane is powered on, since it is powered separately from the PXI backplane. The SCXI chassis power switch is located on the rear panel of the PXI-1052 chassis.
- 2. Double-click the **Measurement & Automation** icon on the desktop to launch MAX.
- 3. Right-click **Devices and Interfaces** and select **Create New**.
- 4. Select the **PXI-1052 (SCXI)** chassis under **NI-DAQmx Device» NI-DAQmx SCXI Chassis**.

5. Click **Finish**. A configuration window opens. Refer to the *DAQ Quick Start Guide* included with your kit for more information.

There is an alternative way to add an SCXI chassis. Right-click **Devices & Interfaces»NI-DAQmx Devices** and select **Create New NI-DAQmx Device**. Select **NI-DAQmx SCXI Chassis** and choose the **PXI-1052 (SCXI)** chassis.

#### <span id="page-28-0"></span>**Configure the Chassis**

Complete the following steps to configure the chassis.

1. Select whether or not to auto-detect SCXI modules as shown in Figur[e 2-7.](#page-28-1) If you do not auto-detect modules, MAX disables Communicating SCXI Module Slot.

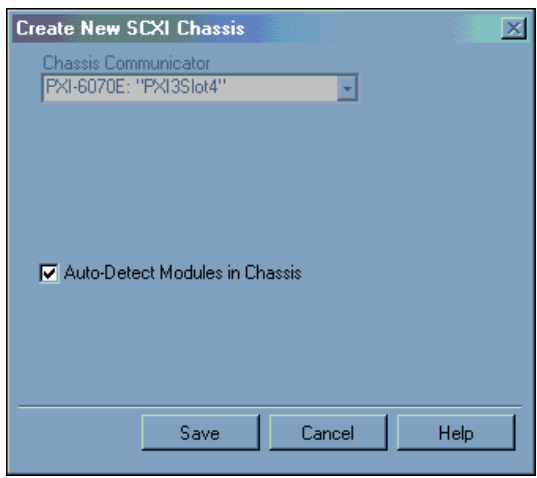

**Figure 2-7.** Auto-Detection of Modules in SCXI Chassis

- <span id="page-28-1"></span>2. Click **Save**.
- 3. The SCXI Chassis Configuration window opens. The **Modules** tab is selected by default. If you did not auto-detect modules, select an SCXI module from the **Modules** listbox. Be sure to locate the module in the correct slot.
- 4. MAX provides a default name for the Device Name field. To change the name, click in the field and enter a unique alphanumeric ID for the SCXI module.
- 5. If you are using a connected accessory, select it from **Accessory**.
- 6. Click **Details** for more configuration options. Refer to the *[Configure](#page-29-0) [the SCXI](#page-29-0) Modules* section for more information.
- 7. If you need to change any chassis settings, click the **Chassis** tab.
- 8. Click **OK** to accept and save the settings for this chassis.

**Note** You cannot save the chassis configuration until you finish entering module information. A message at the top of the SCXI Chassis Configuration window alerts you of the status of the configuration. You cannot save if an error appears in the message box. If a warning appears in the message box, you can save the configuration, although NI recommends fixing the source of the warning before saving.

#### <span id="page-29-0"></span>**Configure the SCXI Modules**

 $\mathbb{N}$ 

 $\mathbb{N}$ 

Complete the following steps to configure the modules. You can skip this section if you are using a single MIO device with the SCXI system in multiplexed mode.

- 1. Select the chassis from **Devices and Interfaces»NI-DAQmx Devices**.
- 2. Right-click the module and choose **Properties**.

**Note** You also can access module properties by selecting the **Modules** tab of the SCXI Chassis Configuration window and clicking **Details**.

- 3. Some SCXI modules have jumper-selectable settings. If you are configuring such a module, click the **Jumpers** tab and enter the hardware-selected settings.
- 4. Click the **Accessory** tab.
- 5. To change the accessory selected during chassis configuration, select a module accessory from the **Accessory** drop-down listbox.
- 6. Click **Configure** to edit accessory settings. Not all accessories have settings. Refer to the accessory documentation for more information.
- 7. If you are using an AI module, click the **Cabling** tab.

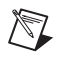

**Note** You need not adjust the information in the cabling tab if you are using standard multiplexed mode operation. If you are using parallel mode operation, multichassis configuration, or another special configuration, adjust the options on the **Cabling** tab.

- 8. Select the DAQ device connected to the SCXI module from the **Which device connects to this module?** drop-down listbox. In most cases, the device selected here and the module digitizer are the same.
- 9. Select a DAQ device from the **Module Digitizer** drop-down listbox. The device can be different from the device selected from the **Which device connects to this module?** listbox.
- 10. If operating in parallel mode, click **Parallel Mode**.
- 11. If the module is installed in a daisy-chained chassis, select an index number from the **Multichassis Daisy-Chain Index** drop-down listbox. The listbox appears only if two or more chassis have been added and saved.
- 12. Click **OK**.

For information about software-configurable properties of the module, refer to the *Measurement & Automation Explorer Help for Traditional NI-DAQ* or the *Measurement & Automation Explorer Help for NI-DAQmx*. To access this help in MAX, select **Help»Help Topics»Traditional NI-DAQ** or **Help»Help Topics»NI-DAQmx**.

#### <span id="page-30-0"></span>**Test the Chassis**

Complete the following steps to verify that MAX recognizes the SCXI chassis correctly.

- 1. Right-click the chassis name in the NI-DAQ API you want to test under **Devices and Interfaces**.
- 2. Select **Test**. If you are using NI-DAQmx and the test fails, a message explains the failure.

#### <span id="page-30-1"></span>**Configure Channels and Tasks**

A *physical channel* is a terminal or pin at which you can measure or generate an analog or digital signal. A *virtual channel* is a collection of settings that can include a name, a physical channel, input terminal connections, the type of measurement or generation, and scaling information. In Traditional NI-DAQ and earlier versions, configuring virtual channels is an optional way to record which channels are used for different measurements. In NI-DAQmx, virtual channels are integral to every measurement.

In Traditional NI-DAQ, you configure virtual channels using MAX. In NI-DAQmx, you can configure virtual channels with the DAQ Assistant, which you can open from MAX or your application software. You also can configure virtual channels with the NI-DAQmx API in your application program.

A *task*, an important new concept for NI-DAQmx, is a collection of one or more virtual channels with timing, triggering, and other properties. Conceptually, a task represents a measurement or generation you want to perform. You can set up and save all of the configuration information in a task and use the task in an application.

In NI-DAQmx, you can configure virtual channels as part of a task or separate from a task. Virtual channels created inside a task are *local channels*. Virtual channels defined outside a task are *global channels*. You can create global channels in MAX or in your application software and then save them in MAX. You can use global channels in any application or add them to a number of different tasks. If you modify a global channel, the change affects all tasks in which you reference that global channel. In most cases, it is simpler to use local channels.

### <span id="page-31-0"></span>**Configure a Task in NI-DAQmx**

Configure tasks with the DAQ Assistant. You must have version 7.0 or later of an NI application software package to create tasks and channels with the DAQ Assistant.

- In MAX, right-click **Data Neighborhood** and select **Create New**. In the **Create New** window, select **NI-DAQmx Task** and click **Next**.
- You also can open the DAQ Assistant directly from within NI application software.
	- In LabVIEW, there are several ways to open the DAQ Assistant.
		- Drop the DAQ Assistant Express VI from the Express Input palette, as described in the *Getting Started with LabVIEW*  document.
		- You also can use the DAQmx Task Name control to open the DAQ Assistant. Right-click the control and select **New Task**. The *Taking an NI-DAQmx Measurement in LabVIEW* tutorial has step-by-step instructions on how to create a task from the DAQmx Task Name control and generate code for the task. In LabVIEW, select **Help»Taking an NI-DAQmx Measurement** to open the tutorial.
- In LabWindows™/CVI™, select **Tools»Create/Edit DAQmx Tasks**.
- In Measurement Studio, open Visual Studio .NET and select **Project»Add New Item** to open the Add New Item dialog box. In the Categories pane, select **Measurement Studio»Assistants**. In the Templates pane, select **DAQmx Task Class**.

Follow the online instructions to create a new task.

- 1. Select an I/O type, such as analog input.
- 2. Select the measurement or generation to perform.
- 3. Choose the sensor to use, if applicable.
- 4. Select the channels to add to the task. You can add global channels to the task or select physical channels from which to create local channels in the task.
- 5. Configure measurement-specific settings, timing, and triggering, if necessary.
- 6. Save the task.
	- If you opened the DAQ Assistant from LabVIEW or LabWindows/CVI, click **OK**.
	- If you opened the DAQ Assistant from Measurement Studio, select **File»Save**.

You now can use the task in an application. Refer to the *DAQ Assistant Help* or application software documentation for more information about using a task or generating code.

### <span id="page-32-0"></span>**Configure Global Channels for NI-DAQmx**

Configure global channels with the DAQ Assistant when you use NI-DAQmx.

- In MAX, right-click **Data Neighborhood** and select **Create New**. In the **Create New** window, select **NI-DAQmx Global Channel** and click **Next**.
- You also can open the DAQ Assistant directly from within LabVIEW 7.0 or later, LabWindows/CVI 7.0 or later, or Measurement Studio 7.0 or later.
	- In LabVIEW, use the DAQmx Global Channel control to open the DAQ Assistant. Right-click the control and select **New Channel (DAQ Assistant)**.

In LabWindows/CVI or Measurement Studio, you first must create a task as previously described. In the DAQ Assistant, click **Add Existing DAQmx Global Channels** to add global channels to your task.

The DAQ Assistant opens. Follow the online instructions to create a new global channel.

- 1. Select an I/O type, such as analog input.
- 2. Select the measurement or generation to perform.
- 3. Choose the sensor to use, if applicable.
- 4. Select the physical channels to use.
- 5. Configure measurement-specific settings.
- 6. Save the task.
	- If you opened the DAQ Assistant from LabVIEW or LabWindows/CVI, click **OK**.
	- If you opened the DAQ Assistant from Measurement Studio, select **File»Save**.

You now can use the global channel in an application or add the global channel to a task. Refer to the *DAQ Assistant Help* or application software documentation for more information about using a channel or generating code.

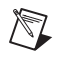

**Note** For more information about the NI-DAQmx application programming interface (API), refer to the *DAQ Quick Start Guide*.

### <span id="page-33-0"></span>**Remote Voltage Monitoring and Control**

<span id="page-33-1"></span>The PXI-1052 chassis supports remote CompactPCI voltage monitoring and inhibiting through a male 9-pin D-Sub connector located on the rear panel. Tabl[e 2-1](#page-34-0) shows the pinout of the 9-pin D-Sub connector.

<span id="page-34-0"></span>

| <b>D-Sub Pin</b> | <b>Signal</b>                                                                                                    |  |
|------------------|----------------------------------------------------------------------------------------------------|--|
| 1                | Logic Ground                                                                                                    |  |
| 2                | $+5$ VDC                                                                                                    |  |
| 3                | Reserved                                                                                                    |  |
| $\overline{4}$   | $+3.3$ VDC                                                                                                    |  |
| 5                | Inhibit (Active Low)                                                                                                    |  |
| 6                | $+12$ VDC<br>Reserved                                                                                                    |  |
| 7                |                                                                                                    |  |
| 8                | $-12$ VDC                                                                                                    |  |
| 9                | Logic Ground                                                                                                    |  |
| $\frac{0}{1}$    | $\begin{matrix} 6 & 7 & 8 & 9 \\ 0 & 0 & 0 & 0 \\ 0 & 0 & 0 & 0 \end{matrix}$<br>$\frac{0}{3}$<br>$\frac{0}{2}$<br>$\frac{0}{4}$<br>$\frac{0}{5}$ |  |

<span id="page-34-2"></span><span id="page-34-1"></span>**Table 2-1.** Remote Inhibit and Voltage Monitoring Connector Pinout

You can use the Inhibit signal (active low) to power off the chassis. To remotely power off the chassis, connect the Inhibit pin (pin 5) to a Logic Ground pin (pins 1 or 9). As long as this connection exists, the chassis remains off (standby). When you remove this connection, the chassis powers on.

**Note** For the Inhibit signal to control the On/Off (Standby) state of the chassis, the front power switch must be in the On (recessed) position.

 $\mathbb{N}$ 

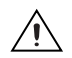

**Cautions** When connecting digital voltmeter probes to the rear 9-pin D-Sub connector, be careful not to short the probe leads together. Doing so can damage the power supply.

Use the rear-panel 9-pin D-Sub connector to check voltages only. Do *not* use the connector to supply power to external devices, or you can damage the equipment in the chassis.

> You can use a digital voltmeter to ensure all CompactPCI voltage levels in the PXI-1052 are within the allowable limits. Referring to Table [2-2,](#page-35-0) connect one lead of the voltmeter to a supply pin on the remote power monitoring connector (9-pin D-Sub) on the rear panel. Refer to Tabl[e 2-1](#page-34-0) for a pinout diagram of the remote voltage monitoring connector. Connect the reference lead of the voltmeter to one of the ground pins. Compare each voltage reading to the values listed in Tabl[e 2-2](#page-35-0).

<span id="page-35-0"></span>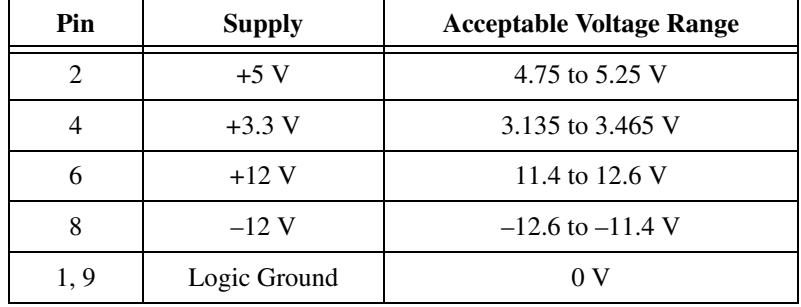

<span id="page-35-1"></span>**Table 2-2.** Power Supply Voltages at Voltage Monitoring Connector

If the voltages fall within the specified ranges, the chassis complies with the CompactPCI voltage-limit specifications.

## **Maintenance**

<span id="page-36-5"></span><span id="page-36-3"></span>This chapter describes basic maintenance procedures you can perform on the PXI-1052 chassis.

**Caution** Disconnect the power cable prior to servicing the PXI-1052 chassis.

### <span id="page-36-1"></span>**Service Interval**

**Note** Depending on the amount of use and ambient dust levels in the operating environment, the filters may require more frequent cleaning.

Clean the chassis fan filters at a maximum interval of six months.

<span id="page-36-4"></span>Clean dust from the chassis exterior (and interior) as needed, based on the operating environment. Periodic cleaning increases reliability.

### <span id="page-36-2"></span>**Preparation**

 $\mathbb{N}$ 

/(\

<span id="page-36-6"></span>The information in this chapter is designed for use by qualified service personnel. Read the *Read Me First: Safety and Radio-Frequency Interference* document included with the kit before attempting any procedures in this chapter.

**Caution** Many components within the chassis are susceptible to static discharge damage. Service the chassis only in a static-free environment. Observe standard handling precautions for static-sensitive devices while servicing the chassis. Always wear a grounded wrist strap, or equivalent, while servicing the chassis.

<span id="page-36-0"></span>**3**

## <span id="page-37-0"></span>**Cleaning**

**Caution** *Always* disconnect the AC power cable before cleaning or servicing the chassis.

Cleaning procedures consist of exterior and interior cleaning of the chassis and cleaning the fan filters. Refer to the module user documentation for information on cleaning individual CompactPCI, SCXI, or PXI modules.

### <span id="page-37-1"></span>**Interior Cleaning**

<span id="page-37-4"></span><span id="page-37-3"></span>Use a dry, low-velocity stream of air to clean the interior of the chassis. Use a soft-bristle brush for cleaning around components.

### <span id="page-37-2"></span>**Exterior Cleaning**

ハ

**Cautions** Avoid getting water inside the chassis during exterior cleaning, especially through the top vents. Use just enough water to dampen the cloth.

Do *not* wash the front- or rear-panel connectors or switches. Cover these components while cleaning the chassis.

Do *not* use harsh chemical cleaning agents; they can damage the chassis. Avoid chemicals that contain benzene, toluene, xylene, acetone, or similar solvents.

> Clean the exterior surfaces of the chassis with a dry lint-free cloth or a soft-bristle brush. If any dirt remains, wipe with a cloth moistened with a mild cleaning agent. Remove any soap residue by wiping with a cloth moistened with clear water. Do *not* use abrasive compounds on any part of the chassis.

### <span id="page-38-0"></span>**Cleaning and Replacing the Fan Filters**

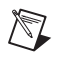

**Note** Power off the chassis and unplug the AC power cable before cleaning or removing the fan filters.

> <span id="page-38-2"></span>Dirty fan filters can dramatically reduce the cooling performance of the PXI-1052 chassis. Clean the filters whenever they become visibly dirty. You can remove the chassis air filters from the rear of the chassis easily by removing the filter retainer. To remove the filter retainer, loosen the retainer screws. The filter cover and retainer are shown in Figure [1-2,](#page-11-3) *[Rear View of](#page-11-3)  [the PXI-1052 Chassis](#page-11-3)*.

> Clean the fan filters by washing them with a mild cleaning agent and then vacuuming or blowing air through them. Rinse the filters with water and allow them to dry before reinstalling them on the chassis.

<span id="page-38-3"></span>You can purchase the same filter media in sheets, and make a filter replacement.

### <span id="page-38-1"></span>**Resetting the AC Mains Circuit Breaker**

If the PXI-1052 encounters an over-current condition, the circuit breaker on the rear panel trips to prevent damage to the chassis. Complete the following steps to reset the circuit breaker.

- 1. Press the front panel power switch to the Off (Standby) position.
- 2. Disconnect the AC power cable.
- 3. Depress the circuit breaker to reset it.
- 4. Reconnect the AC power cable.
- 5. Press the power switch to the On position.

If the circuit breaker trips again, complete the following steps:

- 1. Press the front panel power switch to the Off (Standby) position.
- 2. Disconnect the AC power cable.
- 3. Remove all modules from the chassis.
- 4. Complete the procedure described in the *[Connecting to Power Source](#page-18-2)* section of Chapte[r 2,](#page-15-2) *[Installation and Configuration](#page-15-3)*. If the system power switch LED is not a steady green, contact NI through the information given in Appendix [C,](#page-57-2) *[Technical Support and Professional](#page-57-0)  [Services](#page-57-0)*.
- 5. Verify that the PXI-1052 can meet the power requirements of the installed CompactPCI, SCXI, or PXI modules. Overloading the chassis can cause the breaker to trip. Refer to Appendi[x A](#page-40-1), *[Specifications](#page-40-2)*.
- 6. The over-current condition that caused the circuit breaker to trip can be due to a faulty CompactPCI, SCXI, or PXI module. Refer to the documentation supplied with the modules for troubleshooting information.

# <span id="page-40-2"></span>**Specifications**

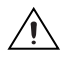

**Caution** If the PXI-1052 chassis is used in a manner inconsistent with the instructions or specifications listed by NI, the protective features of the chassis may be impaired.

This appendix contains specifications for the PXI-1052 chassis.

### **Electrical**

### <span id="page-40-3"></span>**AC Input**

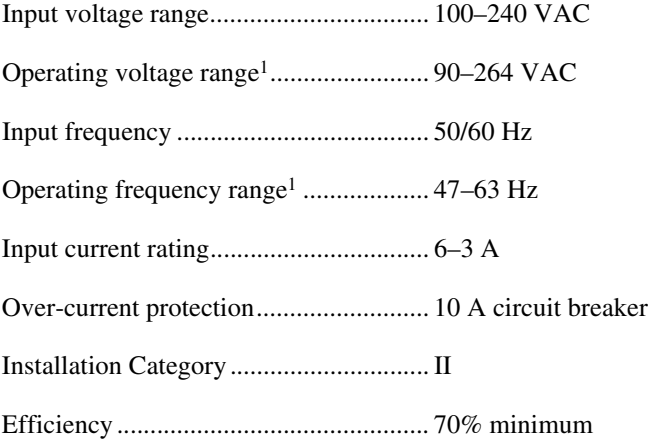

<span id="page-40-1"></span><span id="page-40-0"></span>**A**

<sup>&</sup>lt;sup>1</sup> The operating range is guaranteed by design.

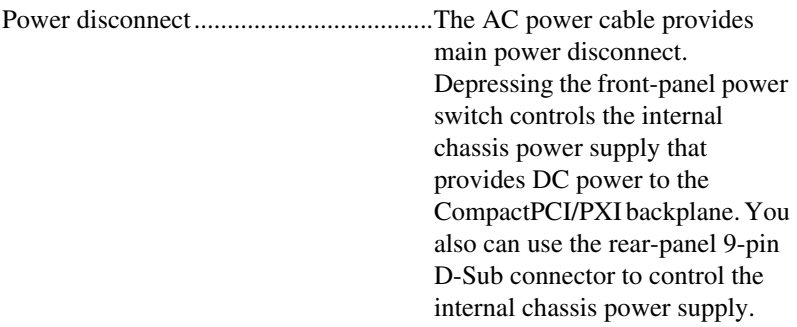

### <span id="page-41-0"></span>**DC Output**

DC current capacity  $(I_{MP})$ 

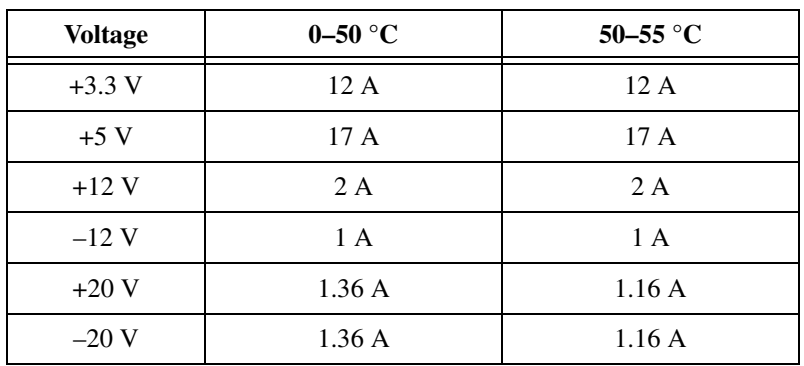

Maximum ripple and noise (20 MHz bandwidth)

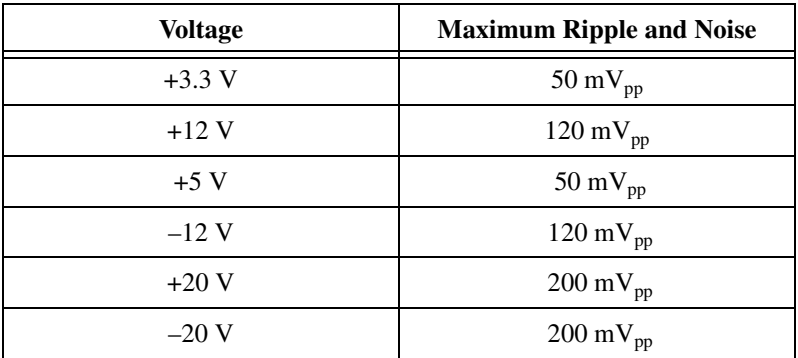

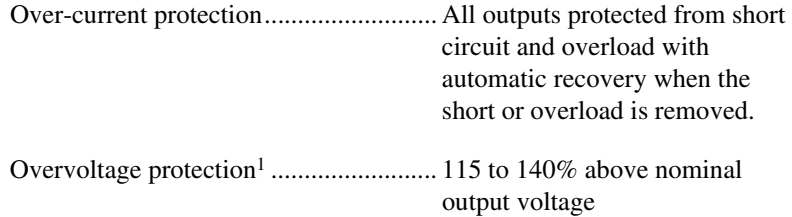

#### **PXI Subsystem Cooling**

<span id="page-42-1"></span>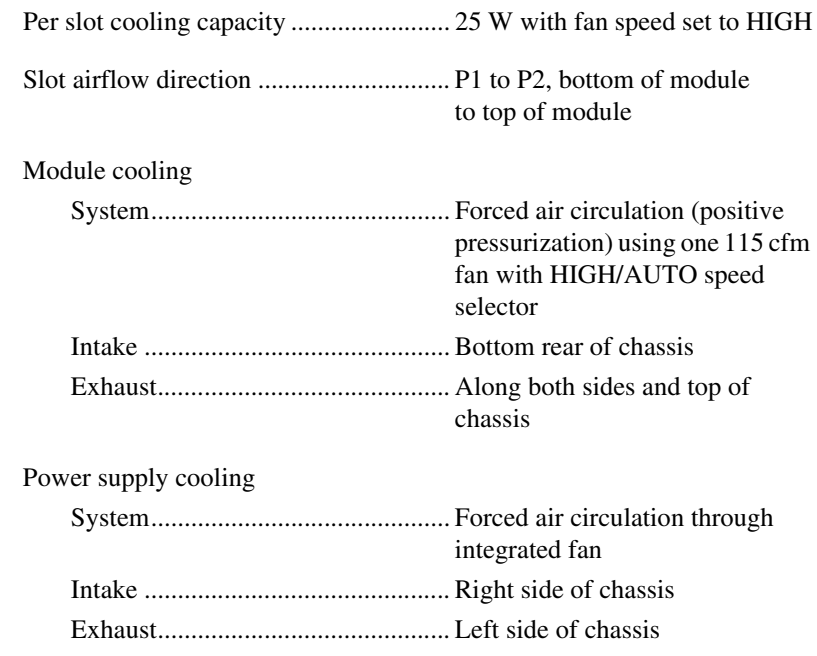

#### <span id="page-42-0"></span>**Safety**

The PXI-1052 was evaluated using the criteria of EN 61010-1 and meets the requirements of the following standards for safety and electrical equipment for measurement, control, and laboratory use:

- EN 61010-1, IEC 61010-1
- UL 3111-1, UL 61010B-1
- CAN/CSA C22.2 No. 1010.1

<sup>&</sup>lt;sup>1</sup> To reset over-voltage protection, remove the AC power cable for 30 seconds and then restore power.

**Note** For UL and other safety certifications, refer to the product label, or visit ni.com/hardref.nsf, search by model number or product line, and click the appropriate link in the Certification column.

### **Electromagnetic Compatibility**

<span id="page-43-0"></span>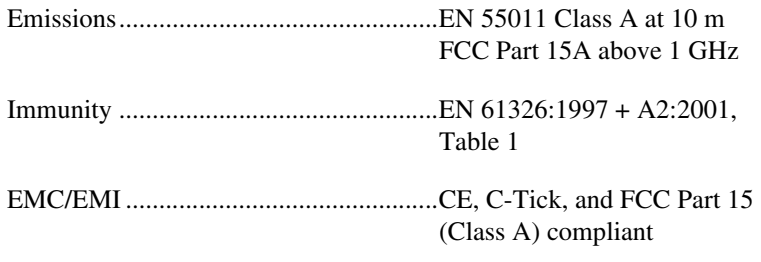

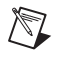

 $\mathbb{N}$ 

**Notes** For EMC compliance, you *must* operate this device with shielded cabling. In addition, all covers and filler panels must be installed.

#### **CE Compliance**

This product meets the essential requirements of applicable European Directives, as amended for CE marking, as follows:

Low-Voltage Directive (safety)..............73/23/EEC

Electromagnetic Compatibility Directive (EMC) .....................................89/336/EEC

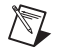

**Note** Refer to the Declaration of Conformity (DoC) for this product for any additional regulatory compliance information. To obtain the DoC for this product, visit ni.com/hardref.nsf, search by model number or product line, and click the appropriate link in the Certification column.

### **Operating Environment**

<span id="page-44-0"></span>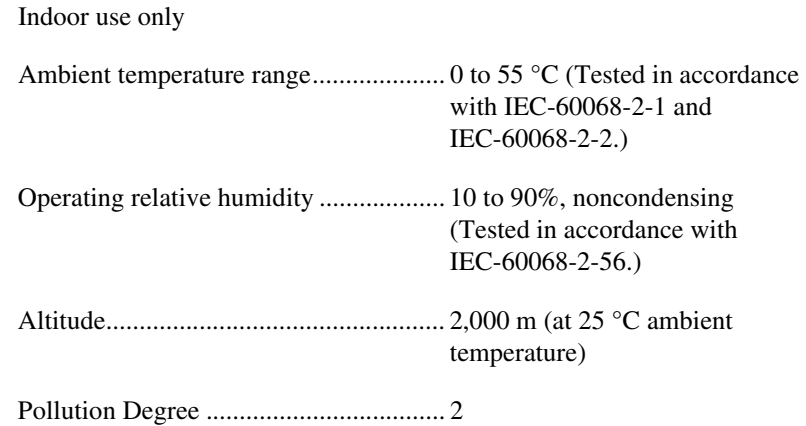

### **Storage Environment**

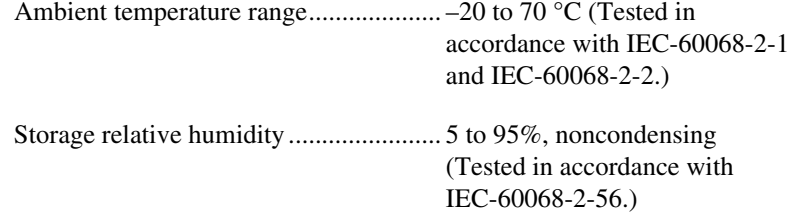

### **Shock and Vibration**

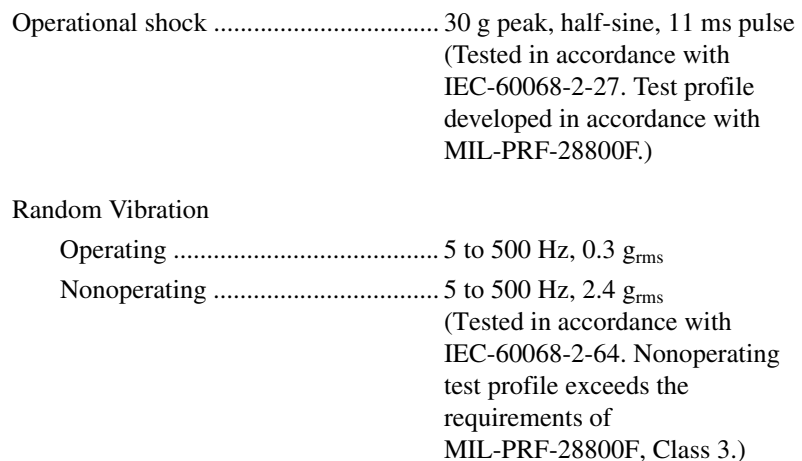

### **Backplane**

<span id="page-45-0"></span>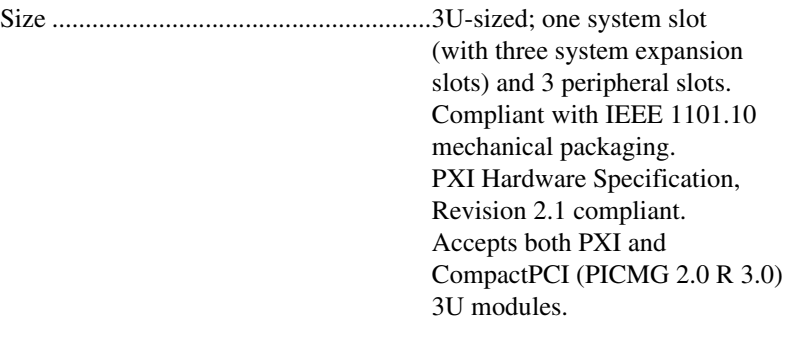

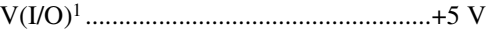

Backplane bare-board material...............UL 94 V-0 recognized

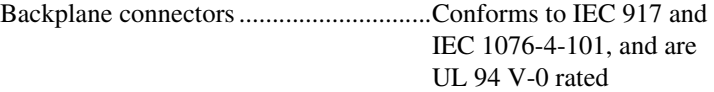

### **10 MHz System Reference Clock (10 MHz REF)**

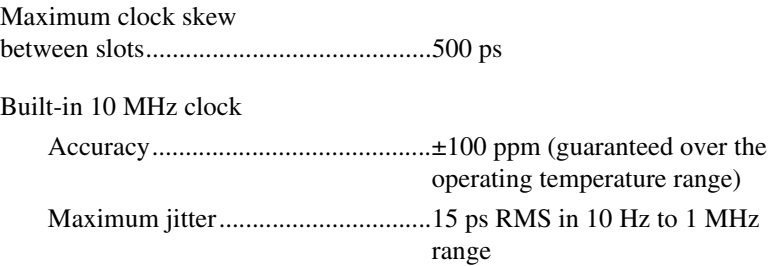

#### **Mechanical**

<span id="page-45-1"></span>Overall dimensions (standard chassis)

Height  $\times$  Width  $\times$  Depth ...................177 mm  $\times$  438.2 mm  $\times$  452.9 mm  $(6.97 \text{ in.}) \times 17.25 \text{ in.} \times 17.83 \text{ in.})$ 

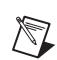

**Note** 14.5 mm (0.57 in.) is added to height when feet are installed. When tilted with front feet extended on table top, height is increased approximately 52.8 mm (2.08 in.) in front and 14.8 mm (0.583 in.) in rear.

<sup>&</sup>lt;sup>1</sup> V(I/O) is connected to the +5 V DC power plane, so the same specs apply to V(I/O) and +5 V.

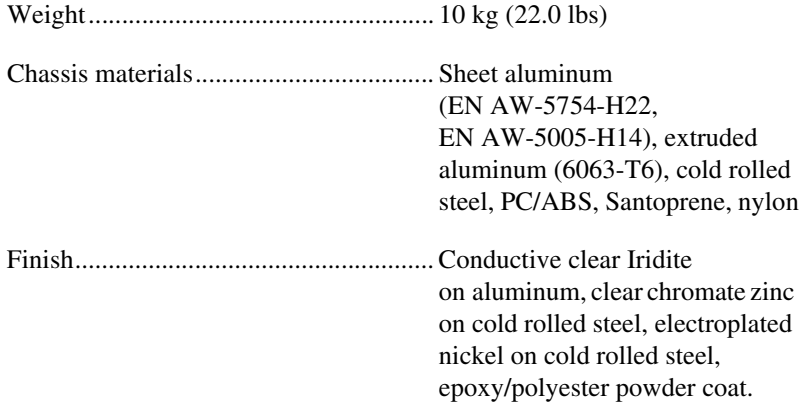

Figur[e A-1](#page-47-0) and Figure [A-2](#page-48-0) show the PXI-1052 dimensions. The holes shown are for the installation of the optional rack-mount kits as shown in Figur[e A-3](#page-49-1). The front and rear rack mounting holes (size M4) are symmetrical.

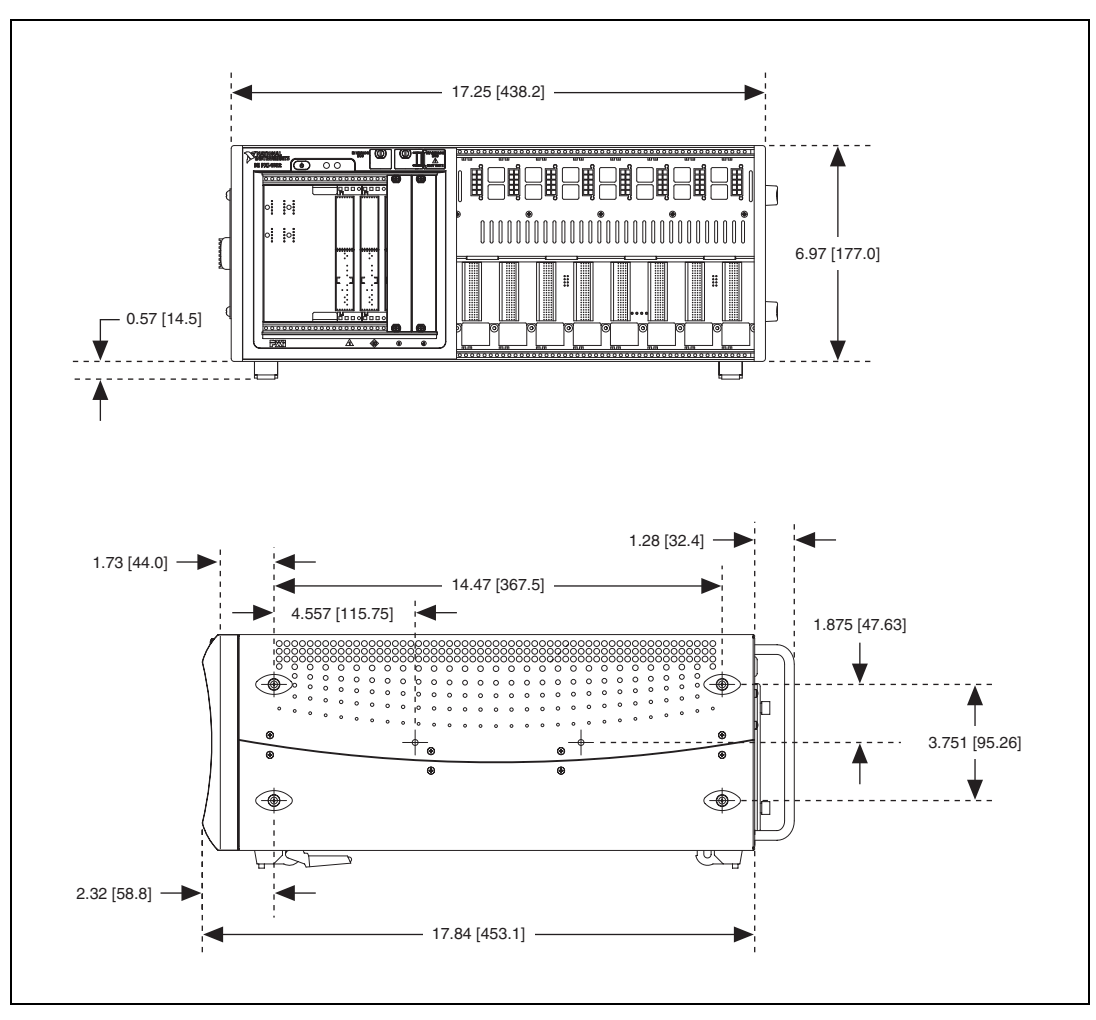

<span id="page-47-1"></span><span id="page-47-0"></span>**Figure A-1.** PXI-1052 Dimensions (Front and Side) in Inches (mm)

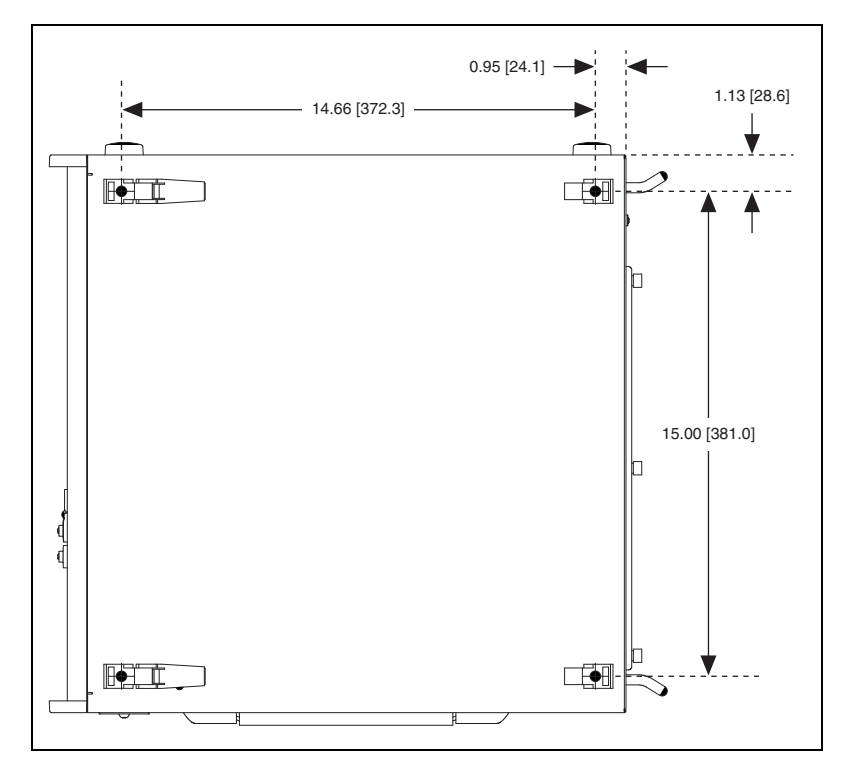

<span id="page-48-1"></span><span id="page-48-0"></span>**Figure A-2.** PXI-1052 Dimensions (Bottom) in Inches (mm)

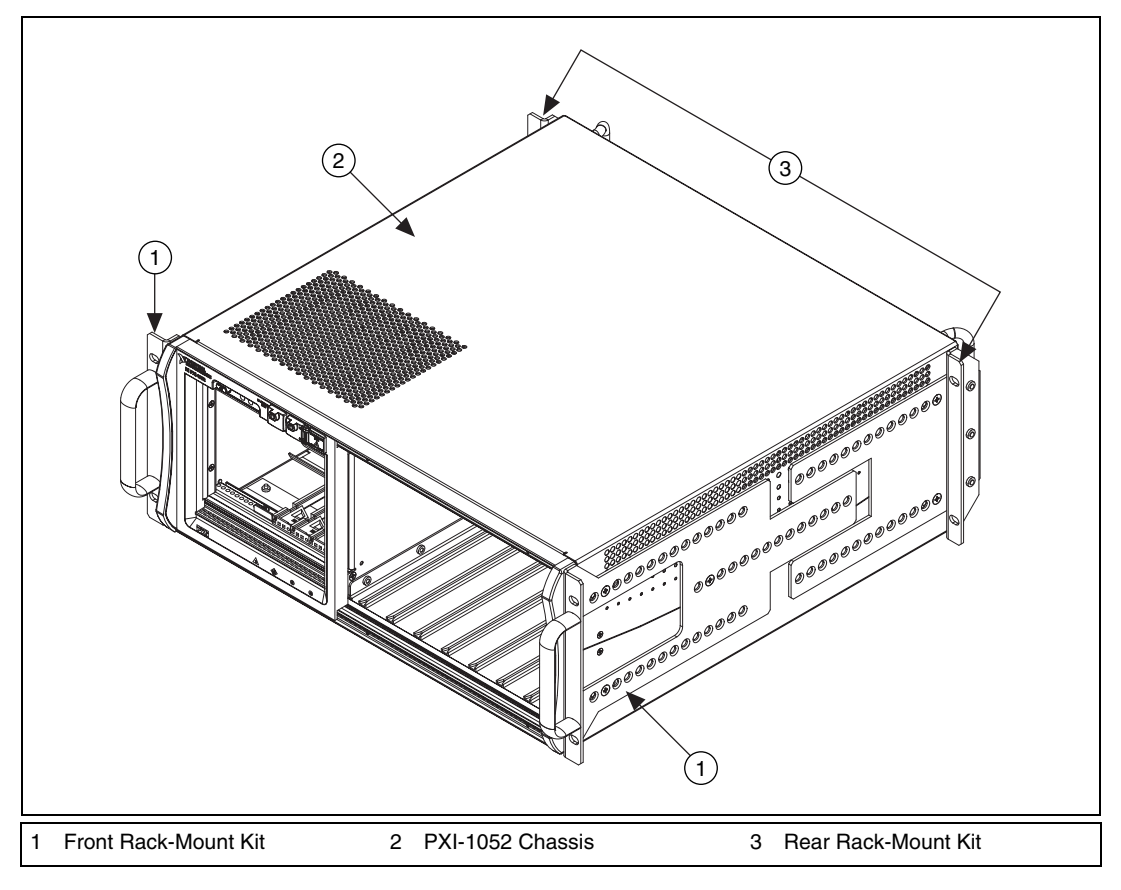

<span id="page-49-2"></span><span id="page-49-1"></span><span id="page-49-0"></span>**Figure A-3.** PXI-1052 Rack Mount Kit Components

# <span id="page-50-3"></span><span id="page-50-2"></span>**Pinouts**

 $\mathbb{N}$ 

This appendix describes the P1 and P2 connector pinouts for the PXI-1052 backplane.

Table [B-1](#page-51-0) shows the P1 (J1) connector pinout for the System Controller slot.

Table [B-2](#page-52-0) shows the P2 (J2) connector pinout for the System Controller slot.

Table [B-3](#page-53-0) shows the P1 (J1) connector pinout for the star trigger slot.

Table [B-4](#page-54-1) shows the P2 (J2) connector pinout for the star trigger slot.

Table [B-5](#page-55-0) shows the P1 (J1) connector pinout for the peripheral slots.

Table [B-6](#page-56-0) shows the P2 (J2) connector pinout for the peripheral slots.

**Note** PXI signals are shown in bold.

For more detailed information, refer to the *PXI Hardware Specification*, *Revision 2.1*. Contact the PXI Systems Alliance for a copy of the specification or visit www.pxisa.org.

<span id="page-50-1"></span><span id="page-50-0"></span>**B**

<span id="page-51-0"></span>

| Pin              | Z                    | $\mathbf{A}$ | $\bf{B}$             | $\mathbf C$     | D           | E           | $\mathbf F$          |
|------------------|----------------------|--------------|----------------------|-----------------|-------------|-------------|----------------------|
| 25               | <b>GND</b>           | 5V           | REQ64#               | $\text{ENUM}\#$ | 3.3V        | 5V          | <b>GND</b>           |
| 24               | <b>GND</b>           | AD[1]        | 5V                   | V(I/O)          | AD[0]       | ACK64#      | <b>GND</b>           |
| $23\,$           | $\operatorname{GND}$ | 3.3V         | AD[4]                | AD[3]           | $5{\rm V}$  | AD[2]       | $\operatorname{GND}$ |
| 22               | <b>GND</b>           | AD[7]        | <b>GND</b>           | 3.3V            | AD[6]       | AD[5]       | $\operatorname{GND}$ |
| $21\,$           | <b>GND</b>           | 3.3V         | AD[9]                | AD[8]           | M66EN       | $C/BE[0]$ # | $\operatorname{GND}$ |
| $20\,$           | $\operatorname{GND}$ | AD[12]       | <b>GND</b>           | V(I/O)          | AD[11]      | AD[10]      | $\operatorname{GND}$ |
| 19               | <b>GND</b>           | 3.3V         | AD[15]               | AD[14]          | <b>GND</b>  | AD[13]      | <b>GND</b>           |
| 18               | <b>GND</b>           | SERR#        | <b>GND</b>           | 3.3V            | PAR         | $C/BE[1]$ # | <b>GND</b>           |
| 17               | <b>GND</b>           | 3.3V         | $\mathbf{IPMB\_SCL}$ | <b>IPMB SDA</b> | <b>GND</b>  | PERR#       | <b>GND</b>           |
| 16               | <b>GND</b>           | DEVSEL#      | <b>GND</b>           | V(I/O)          | STOP#       | LOCK#       | <b>GND</b>           |
| 15               | <b>GND</b>           | 3.3V         | FRAME#               | IRDY#           | <b>GND</b>  | TRDY#       | <b>GND</b>           |
| $12 - 14$        |                      |              |                      | Key Area        |             |             |                      |
| 11               | <b>GND</b>           | AD[18]       | AD[17]               | AD[16]          | <b>GND</b>  | $C/BE[2]$ # | <b>GND</b>           |
| 10               | <b>GND</b>           | AD[21]       | <b>GND</b>           | 3.3V            | AD[20]      | AD[19]      | <b>GND</b>           |
| 9                | <b>GND</b>           | $C/BE[3]$ #  | <b>GND</b>           | AD[23]          | <b>GND</b>  | AD[22]      | <b>GND</b>           |
| 8                | <b>GND</b>           | AD[26]       | <b>GND</b>           | V(I/O)          | AD[25]      | AD[24]      | <b>GND</b>           |
| $\overline{7}$   | <b>GND</b>           | AD[30]       | AD[29]               | AD[28]          | <b>GND</b>  | AD[27]      | <b>GND</b>           |
| 6                | <b>GND</b>           | REQ0#        | <b>GND</b>           | 3.3V            | CLK0        | AD[31]      | <b>GND</b>           |
| 5                | <b>GND</b>           | BRSVP1A5     | BRSVP1B5             | RST#            | <b>GND</b>  | GNT0#       | <b>GND</b>           |
| $\overline{4}$   | <b>GND</b>           | IPMB_PWR     | <b>HEALTHY</b>       | V(I/O)          | <b>INTP</b> | <b>INTS</b> | <b>GND</b>           |
| 3                | <b>GND</b>           | INTA#        | INTB#                | INTC#           | 5V          | INTD#       | <b>GND</b>           |
| $\boldsymbol{2}$ | <b>GND</b>           | <b>TCK</b>   | 5V                   | <b>TMS</b>      | TDO         | TDI         | <b>GND</b>           |
| $\mathbf{1}$     | <b>GND</b>           | 5V           | $-12V$               | TRST#           | $+12V$      | 5V          | $\operatorname{GND}$ |

<span id="page-51-1"></span>**Table B-1.** P1 (J1) Connector Pinout for the System Controller Slot

<span id="page-52-0"></span>

| Pin            | Z          | $\mathbf{A}$       | B                 | $\mathbf C$     | D                    | E            | $\mathbf F$          |
|----------------|------------|--------------------|-------------------|-----------------|----------------------|--------------|----------------------|
| 22             | <b>GND</b> | GA4                | GA3               | GA <sub>2</sub> | GA1                  | GA0          | $\operatorname{GND}$ |
| 21             | <b>GND</b> | CLK6               | <b>GND</b>        | <b>RSV</b>      | <b>RSV</b>           | <b>RSV</b>   | <b>GND</b>           |
| 20             | <b>GND</b> | CLK5               | <b>GND</b>        | <b>RSV</b>      | $\operatorname{GND}$ | <b>RSV</b>   | <b>GND</b>           |
| 19             | <b>GND</b> | <b>GND</b>         | <b>GND</b>        | SMB_SDA         | SMB_SCL              | SMB_ALERT#   | <b>GND</b>           |
| 18             | <b>GND</b> | PXI_TRIG3          | <b>PXI_TRIG4</b>  | PXI TRIG5       | <b>GND</b>           | PXI_TRIG6    | <b>GND</b>           |
| 17             | <b>GND</b> | <b>PXI_TRIG2</b>   | <b>GND</b>        | PRST#           | REQ6#                | GNT6#        | <b>GND</b>           |
| 16             | <b>GND</b> | <b>PXI_TRIG1</b>   | <b>PXL_TRIG0</b>  | DEG#            | <b>GND</b>           | PXI_TRIG7    | <b>GND</b>           |
| 15             | <b>GND</b> | <b>PXI BRSVA15</b> | <b>GND</b>        | FAL#            | REQ5#                | GNT5#        | $\operatorname{GND}$ |
| 14             | <b>GND</b> | AD[35]             | AD[34]            | AD[33]          | <b>GND</b>           | AD[32]       | <b>GND</b>           |
| 13             | <b>GND</b> | AD[38]             | <b>GND</b>        | V(I/O)          | AD[37]               | AD[36]       | <b>GND</b>           |
| 12             | <b>GND</b> | AD[42]             | AD[41]            | AD[40]          | <b>GND</b>           | AD[39]       | $\operatorname{GND}$ |
| 11             | <b>GND</b> | AD[45]             | <b>GND</b>        | V(I/O)          | AD[44]               | AD[43]       | <b>GND</b>           |
| 10             | <b>GND</b> | AD[49]             | AD[48]            | AD[47]          | <b>GND</b>           | AD[46]       | <b>GND</b>           |
| 9              | <b>GND</b> | AD[52]             | <b>GND</b>        | V(I/O)          | AD[51]               | AD[50]       | <b>GND</b>           |
| 8              | <b>GND</b> | AD[56]             | AD[55]            | AD[54]          | <b>GND</b>           | AD[53]       | <b>GND</b>           |
| $\tau$         | <b>GND</b> | AD[59]             | <b>GND</b>        | V(I/O)          | AD[58]               | AD[57]       | <b>GND</b>           |
| 6              | <b>GND</b> | AD[63]             | AD[62]            | AD[61]          | <b>GND</b>           | AD[60]       | <b>GND</b>           |
| 5              | <b>GND</b> | $C/BE[5]$ #        | <b>GND</b>        | V(I/O)          | $C/BE[4]$ #          | <b>PAR64</b> | <b>GND</b>           |
| $\overline{4}$ | <b>GND</b> | V(I/O)             | <b>PXI_BRSVB4</b> | $C/BE[7]$ #     | <b>GND</b>           | $C/BE[6]$ #  | <b>GND</b>           |
| 3              | <b>GND</b> | CLK4               | <b>GND</b>        | GNT3#           | REQ4#                | GNT4#        | <b>GND</b>           |
| 2              | <b>GND</b> | CLK <sub>2</sub>   | CLK3              | SYSEN#          | GNT2#                | REQ3#        | $\operatorname{GND}$ |
| $\mathbf{1}$   | <b>GND</b> | CLK1               | <b>GND</b>        | REQ1#           | GNT1#                | REQ2#        | <b>GND</b>           |

<span id="page-52-1"></span>**Table B-2.** P2 (J2) Connector Pinout for the System Controller Slot

<span id="page-53-0"></span>

| Pin            | z                    | $\mathbf{A}$ | $\bf{B}$             | $\mathbf C$ | D                    | E           | $\mathbf F$          |
|----------------|----------------------|--------------|----------------------|-------------|----------------------|-------------|----------------------|
| 25             | <b>GND</b>           | 5V           | REQ64#               | ENUM#       | 3.3V                 | 5V          | <b>GND</b>           |
| 24             | <b>GND</b>           | AD[1]        | 5V                   | V(I/O)      | AD[0]                | ACK64#      | $\operatorname{GND}$ |
| 23             | <b>GND</b>           | 3.3V         | AD[4]                | AD[3]       | 5V                   | AD[2]       | <b>GND</b>           |
| 22             | <b>GND</b>           | AD[7]        | <b>GND</b>           | 3.3V        | AD[6]                | AD[5]       | <b>GND</b>           |
| 21             | <b>GND</b>           | 3.3V         | AD[9]                | AD[8]       | M66EN                | $C/BE[0]$ # | $\operatorname{GND}$ |
| 20             | <b>GND</b>           | AD[12]       | <b>GND</b>           | V(I/O)      | AD[11]               | AD[10]      | <b>GND</b>           |
| 19             | <b>GND</b>           | 3.3V         | AD[15]               | AD[14]      | <b>GND</b>           | AD[13]      | $\operatorname{GND}$ |
| 18             | <b>GND</b>           | SERR#        | <b>GND</b>           | 3.3V        | PAR                  | $C/BE[1]$ # | <b>GND</b>           |
| 17             | <b>GND</b>           | 3.3V         | IPMB_SCL             | IPMB_SDA    | <b>GND</b>           | PERR#       | <b>GND</b>           |
| 16             | <b>GND</b>           | DEVSEL#      | $\operatorname{GND}$ | V(I/O)      | STOP#                | LOCK#       | <b>GND</b>           |
| 15             | <b>GND</b>           | 3.3V         | FRAME#               | IRDY#       | BD_SEL#              | TRDY#       | $\operatorname{GND}$ |
| $12 - 14$      |                      |              |                      | Key Area    |                      |             |                      |
| 11             | <b>GND</b>           | AD[18]       | AD[17]               | AD[16]      | <b>GND</b>           | $C/BE[2]$ # | <b>GND</b>           |
| 10             | $\operatorname{GND}$ | AD[21]       | <b>GND</b>           | 3.3V        | AD[20]               | AD[19]      | $\operatorname{GND}$ |
| 9              | <b>GND</b>           | $C/BE[3]$ #  | <b>IDSEL</b>         | AD[23]      | $\operatorname{GND}$ | AD[22]      | <b>GND</b>           |
| 8              | <b>GND</b>           | AD[26]       | <b>GND</b>           | V(I/O)      | AD[25]               | AD[24]      | <b>GND</b>           |
| $\overline{7}$ | <b>GND</b>           | AD[30]       | AD[29]               | AD[28]      | <b>GND</b>           | AD[27]      | <b>GND</b>           |
| 6              | <b>GND</b>           | REQ#         | <b>GND</b>           | 3.3V        | CLK                  | AD[31]      | <b>GND</b>           |
| 5              | <b>GND</b>           | BRSVP1A5     | BRSVP1B5             | RST#        | <b>GND</b>           | GNT#        | <b>GND</b>           |
| $\overline{4}$ | <b>GND</b>           | IPMB_PWR     | <b>HEALTHY</b>       | V(I/O)      | <b>INTP</b>          | <b>INTS</b> | <b>GND</b>           |
| $\mathfrak{Z}$ | <b>GND</b>           | INTA#        | INTB#                | INTC#       | 5V                   | INTD#       | <b>GND</b>           |
| $\mathfrak{2}$ | <b>GND</b>           | <b>TCK</b>   | 5V                   | <b>TMS</b>  | <b>TDO</b>           | TDI         | $\operatorname{GND}$ |
| $\mathbf{1}$   | <b>GND</b>           | 5V           | $-12V$               | TRST#       | $+12V$               | 5V          | <b>GND</b>           |

<span id="page-53-1"></span>**Table B-3.** P1 (J1) Connector Pinout for the Star Trigger Slot

<span id="page-54-1"></span>

| Pin            | Z                    | $\mathbf{A}$     | $\bf{B}$          | $\mathbf C$                 | D            | E                | $\mathbf{F}$         |
|----------------|----------------------|------------------|-------------------|-----------------------------|--------------|------------------|----------------------|
| 22             | $\operatorname{GND}$ | GA4              | GA3               | GA <sub>2</sub>             | GA1          | GA0              | $\operatorname{GND}$ |
| 21             | <b>GND</b>           | <b>PXI_LBR0</b>  | <b>RSV</b>        | PXI_LBR1                    | PXI_LBR2     | PXI_LBR3         | <b>GND</b>           |
| 20             | <b>GND</b>           | PXI_LBR4         | PXI_LBR5          | PXI_STAR0                   | <b>GND</b>   | PXI_STAR1        | <b>GND</b>           |
| 19             | <b>GND</b>           | PXI STAR2        | <b>RSV</b>        | PXI_STAR3                   | PXI_STAR4    | PXI_STAR5        | <b>GND</b>           |
| 18             | <b>GND</b>           | PXI TRIG3        | PXI_TRIG4         | PXI TRIG5                   | <b>GND</b>   | <b>PXI TRIG6</b> | <b>GND</b>           |
| 17             | <b>GND</b>           | <b>PXI_TRIG2</b> | <b>GND</b>        | <b>RSV</b>                  | PXI_CLK10_IN | PXI_CLK10        | $\operatorname{GND}$ |
| 16             | <b>GND</b>           | PXI_TRIG1        | <b>PXL_TRIG0</b>  | <b>RSV</b>                  | <b>GND</b>   | <b>PXI_TRIG7</b> | <b>GND</b>           |
| 15             | <b>GND</b>           | PXI_BRSVA15      | <b>GND</b>        | $\mathop{\rm RSV}\nolimits$ | PXI_STAR6    | PXI_LBR6         | $\operatorname{GND}$ |
| 14             | $\operatorname{GND}$ | AD[35]           | AD[34]            | AD[33]                      | <b>GND</b>   | AD[32]           | <b>GND</b>           |
| 13             | <b>GND</b>           | AD[38]           | <b>GND</b>        | V(I/O)                      | AD[37]       | AD[36]           | <b>GND</b>           |
| 12             | $\operatorname{GND}$ | AD[42]           | AD[41]            | AD[40]                      | <b>GND</b>   | AD[39]           | <b>GND</b>           |
| 11             | <b>GND</b>           | AD[45]           | <b>GND</b>        | V(I/O)                      | AD[44]       | AD[43]           | <b>GND</b>           |
| 10             | <b>GND</b>           | AD[49]           | AD[48]            | AD[47]                      | <b>GND</b>   | AD[46]           | <b>GND</b>           |
| 9              | <b>GND</b>           | AD[52]           | <b>GND</b>        | V(I/O)                      | AD[51]       | AD[50]           | <b>GND</b>           |
| $\,8\,$        | <b>GND</b>           | AD[56]           | AD[55]            | AD[54]                      | <b>GND</b>   | AD[53]           | <b>GND</b>           |
| $\tau$         | <b>GND</b>           | AD[59]           | <b>GND</b>        | V(I/O)                      | AD[58]       | AD[57]           | <b>GND</b>           |
| 6              | <b>GND</b>           | AD[63]           | AD[62]            | AD[61]                      | <b>GND</b>   | AD[60]           | <b>GND</b>           |
| 5              | <b>GND</b>           | $C/BE[5]$ #      | <b>GND</b>        | V(I/O)                      | $C/BE[4]$ #  | PAR64            | <b>GND</b>           |
| $\overline{4}$ | <b>GND</b>           | V(I/O)           | <b>PXI BRSVB4</b> | $C/BE[7]$ #                 | <b>GND</b>   | $C/BE[6]$ #      | <b>GND</b>           |
| 3              | <b>GND</b>           | PXI LBR7         | <b>GND</b>        | PXI LBR8                    | PXI LBR9     | PXI LBR10        | <b>GND</b>           |
| $\overline{2}$ | <b>GND</b>           | PXI_LBR11        | PXI_LBR12         | <b>UNC</b>                  | PXI_STAR7    | PXI_STAR8        | <b>GND</b>           |
| $\mathbf{1}$   | <b>GND</b>           | PXI_STAR9        | <b>GND</b>        | PXI_STAR10                  | PXI STAR11   | PXI STAR12       | <b>GND</b>           |

<span id="page-54-2"></span><span id="page-54-0"></span>**Table B-4.** P2 (J2) Connector Pinout for the Star Trigger Slot

<span id="page-55-0"></span>

| Pin            | ${\bf z}$            | A           | $\bf{B}$             | $\mathbf C$     | D           | E           | $\mathbf F$          |
|----------------|----------------------|-------------|----------------------|-----------------|-------------|-------------|----------------------|
| 25             | <b>GND</b>           | 5V          | REQ64#               | $\text{ENUM}\#$ | 3.3V        | 5V          | <b>GND</b>           |
| 24             | <b>GND</b>           | AD[1]       | 5V                   | V(I/O)          | AD[0]       | ACK64#      | $\operatorname{GND}$ |
| 23             | $\operatorname{GND}$ | 3.3V        | AD[4]                | AD[3]           | $5{\rm V}$  | AD[2]       | $\operatorname{GND}$ |
| 22             | <b>GND</b>           | AD[7]       | <b>GND</b>           | 3.3V            | AD[6]       | AD[5]       | $\operatorname{GND}$ |
| 21             | <b>GND</b>           | 3.3V        | AD[9]                | AD[8]           | M66EN       | $C/BE[0]\#$ | $\operatorname{GND}$ |
| 20             | <b>GND</b>           | AD[12]      | <b>GND</b>           | V(I/O)          | AD[11]      | AD[10]      | <b>GND</b>           |
| 19             | $\operatorname{GND}$ | 3.3V        | AD[15]               | AD[14]          | <b>GND</b>  | AD[13]      | $\operatorname{GND}$ |
| $18\,$         | $\operatorname{GND}$ | SERR#       | <b>GND</b>           | 3.3V            | PAR         | $C/BE[1]$ # | $\operatorname{GND}$ |
| 17             | <b>GND</b>           | 3.3V        | $\mathbf{IPMB\_SCL}$ | IPMB_SDA        | <b>GND</b>  | PERR#       | $\operatorname{GND}$ |
| 16             | <b>GND</b>           | DEVSEL#     | <b>GND</b>           | V(I/O)          | STOP#       | LOCK#       | <b>GND</b>           |
| 15             | <b>GND</b>           | 3.3V        | FRAME#               | IRDY#           | BD_SEL#     | TRDY#       | $\operatorname{GND}$ |
| $12 - 14$      |                      |             |                      | Key Area        |             |             |                      |
| 11             | <b>GND</b>           | AD[18]      | AD[17]               | AD[16]          | <b>GND</b>  | $C/BE[2]\#$ | <b>GND</b>           |
| 10             | <b>GND</b>           | AD[21]      | <b>GND</b>           | 3.3V            | AD[20]      | AD[19]      | $\operatorname{GND}$ |
| 9              | <b>GND</b>           | $C/BE[3]$ # | <b>IDSEL</b>         | AD[23]          | <b>GND</b>  | AD[22]      | $\operatorname{GND}$ |
| 8              | <b>GND</b>           | AD[26]      | <b>GND</b>           | V(I/O)          | AD[25]      | AD[24]      | $\operatorname{GND}$ |
| $\tau$         | <b>GND</b>           | AD[30]      | AD[29]               | AD[28]          | <b>GND</b>  | AD[27]      | $\operatorname{GND}$ |
| 6              | <b>GND</b>           | REQ#        | <b>GND</b>           | 3.3V            | <b>CLK</b>  | AD[31]      | $\operatorname{GND}$ |
| 5              | <b>GND</b>           | BRSVP1A5    | BRSVP1B5             | RST#            | <b>GND</b>  | GNT#        | <b>GND</b>           |
| $\overline{4}$ | <b>GND</b>           | IPMB_PWR    | <b>HEALTHY</b>       | V(I/O)          | <b>INTP</b> | <b>INTS</b> | $\operatorname{GND}$ |
| 3              | <b>GND</b>           | INTA#       | INTB#                | INTC#           | 5V          | INTD#       | <b>GND</b>           |
| $\mathfrak{2}$ | $\operatorname{GND}$ | <b>TCK</b>  | 5V                   | <b>TMS</b>      | <b>TDO</b>  | TDI         | <b>GND</b>           |
| $\mathbf{1}$   | <b>GND</b>           | 5V          | $-12V$               | TRST#           | $+12V$      | 5V          | <b>GND</b>           |

<span id="page-55-1"></span>**Table B-5.** P1 (J1) Connector Pinout for the Generic Peripheral Slot

<span id="page-56-0"></span>

| Pin              | Z                    | $\mathbf{A}$ | $\bf{B}$             | $\mathbf C$     | D               | E                | $\mathbf F$          |
|------------------|----------------------|--------------|----------------------|-----------------|-----------------|------------------|----------------------|
| 22               | <b>GND</b>           | GA4          | GA3                  | GA <sub>2</sub> | GA1             | GA0              | <b>GND</b>           |
| 21               | <b>GND</b>           | PXI LBR0     | <b>RSV</b>           | PXI LBR1        | PXI LBR2        | PXI_LBR3         | <b>GND</b>           |
| 20               | <b>GND</b>           | PXI_LBR4     | PXI_LBR5             | PXI_LBL0        | <b>GND</b>      | PXI_LBL1         | <b>GND</b>           |
| 19               | <b>GND</b>           | PXI_LBL2     | <b>RSV</b>           | PXI_LBL3        | PXI_LBL4        | PXI_LBL5         | <b>GND</b>           |
| 18               | <b>GND</b>           | PXI_TRIG3    | PXI_TRIG4            | PXI_TRIG5       | <b>GND</b>      | PXI_TRIG6        | <b>GND</b>           |
| 17               | <b>GND</b>           | PXI_TRIG2    | <b>GND</b>           | <b>RSV</b>      | <b>PXI_STAR</b> | PXI_CLK10        | <b>GND</b>           |
| 16               | <b>GND</b>           | PXI_TRIG1    | <b>PXI_TRIG0</b>     | <b>RSV</b>      | <b>GND</b>      | <b>PXL_TRIG7</b> | <b>GND</b>           |
| 15               | <b>GND</b>           | PXI_BRSVA15  | <b>GND</b>           | <b>RSV</b>      | PXI_LBL6        | PXI_LBR6         | <b>GND</b>           |
| 14               | <b>GND</b>           | AD[35]       | AD[34]               | AD[33]          | <b>GND</b>      | AD[32]           | <b>GND</b>           |
| 13               | <b>GND</b>           | AD[38]       | <b>GND</b>           | V(I/O)          | AD[37]          | AD[36]           | <b>GND</b>           |
| 12               | <b>GND</b>           | AD[42]       | AD[41]               | AD[40]          | <b>GND</b>      | AD[39]           | <b>GND</b>           |
| 11               | <b>GND</b>           | AD[45]       | <b>GND</b>           | V(I/O)          | AD[44]          | AD[43]           | <b>GND</b>           |
| 10               | $\operatorname{GND}$ | AD[49]       | AD[48]               | AD[47]          | <b>GND</b>      | AD[46]           | $\operatorname{GND}$ |
| $\boldsymbol{9}$ | <b>GND</b>           | AD[52]       | <b>GND</b>           | V(I/O)          | AD[51]          | AD[50]           | <b>GND</b>           |
| 8                | <b>GND</b>           | AD[56]       | AD[55]               | AD[54]          | <b>GND</b>      | AD[53]           | <b>GND</b>           |
| $\tau$           | <b>GND</b>           | AD[59]       | $\operatorname{GND}$ | V(I/O)          | AD[58]          | AD[57]           | $\operatorname{GND}$ |
| 6                | <b>GND</b>           | AD[63]       | AD[62]               | AD[61]          | <b>GND</b>      | AD[60]           | <b>GND</b>           |
| 5                | <b>GND</b>           | $C/BE[5]$ #  | <b>GND</b>           | V(I/O)          | $C/BE[4]$ #     | <b>PAR64</b>     | <b>GND</b>           |
| $\overline{4}$   | <b>GND</b>           | V(I/O)       | <b>PXI_BRSVB4</b>    | $C/BE[7]$ #     | <b>GND</b>      | $C/BE[6]$ #      | <b>GND</b>           |
| 3                | <b>GND</b>           | PXI LBR7     | <b>GND</b>           | PXI LBR8        | PXI LBR9        | PXI LBR10        | <b>GND</b>           |
| $\overline{2}$   | <b>GND</b>           | PXI LBR11    | PXI_LBR12            | <b>UNC</b>      | PXI LBL7        | <b>PXI_LBL8</b>  | <b>GND</b>           |
| $\mathbf{1}$     | <b>GND</b>           | PXI LBL9     | <b>GND</b>           | PXI LBL10       | PXI LBL11       | PXI LBL12        | <b>GND</b>           |

<span id="page-56-1"></span>**Table B-6.** P2 (J2) Connector Pinout for the Generic Peripheral Slot

# <span id="page-57-0"></span>**Technical Support and Professional Services**

<span id="page-57-3"></span>Visit the following sections of the National Instruments Web site at ni.com for technical support and professional services:

- <span id="page-57-11"></span><span id="page-57-8"></span><span id="page-57-7"></span><span id="page-57-6"></span><span id="page-57-5"></span>**Support**—Online technical support resources include the following:
	- **Self-Help Resources**—For immediate answers and solutions, visit our extensive library of technical support resources available in English, Japanese, and Spanish at ni.com/support. These resources are available for most products at no cost to registered users and include software drivers and updates, a KnowledgeBase, product manuals, step-by-step troubleshooting wizards, conformity documentation, example code, tutorials and application notes, instrument drivers, discussion forums, a measurement glossary, and so on.
	- **Assisted Support Options**—Contact NI engineers and other measurement and automation professionals by visiting ni.com/support. Our online system helps you define your question and connects you to the experts by phone, discussion forum, or email.
- <span id="page-57-10"></span>**Training and Certification—Visit ni.com/training for** self-paced training, eLearning virtual classrooms, interactive CDs, and Certification program information. You also can register for instructor-led, hands-on courses at locations around the world.
- **System Integration**—If you have time constraints, limited in-house technical resources, or other project challenges, NI Alliance Program members can help. To learn more, call your local NI office or visit ni.com/alliance.
- <span id="page-57-4"></span>**Declaration of Conformity (DoC)—A DoC** is our claim of compliance with the Council of the European Communities using the manufacturer's declaration of conformity. This system affords the user protection for electronic compatibility (EMC) and product safety. You can obtain the DoC for your product by visiting ni.com/hardref.nsf.

<span id="page-57-9"></span><span id="page-57-2"></span><span id="page-57-1"></span>**C**

If you searched ni.com and could not find the answers you need, contact your local office or NI corporate headquarters. Phone numbers for our worldwide offices are listed at the front of this manual. You also can visit the Worldwide Offices section of ni.com/niglobal to access the branch office Web sites, which provide up-to-date contact information, support phone numbers, email addresses, and current events.

<span id="page-59-0"></span>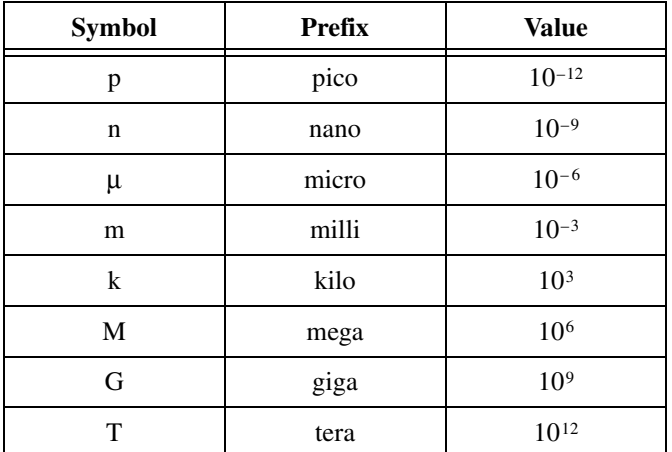

### **Symbols**

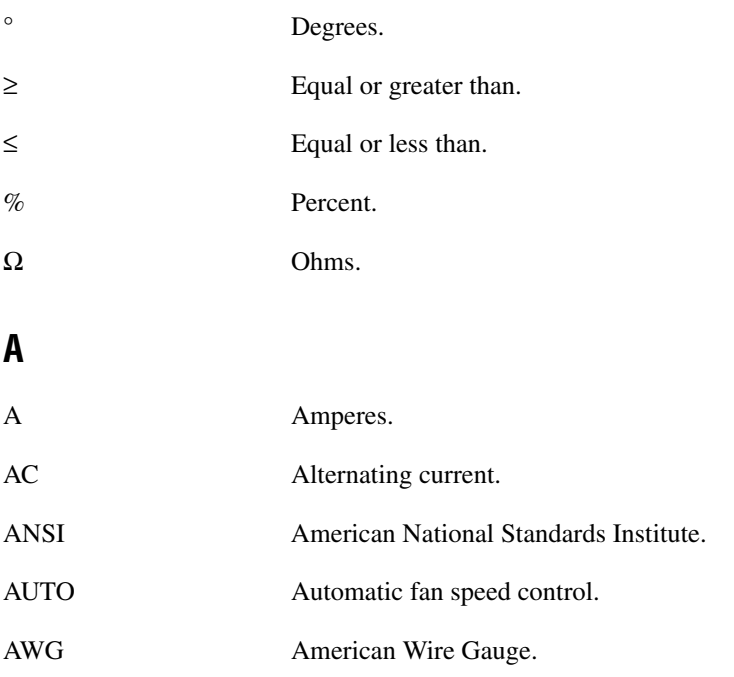

### **B**

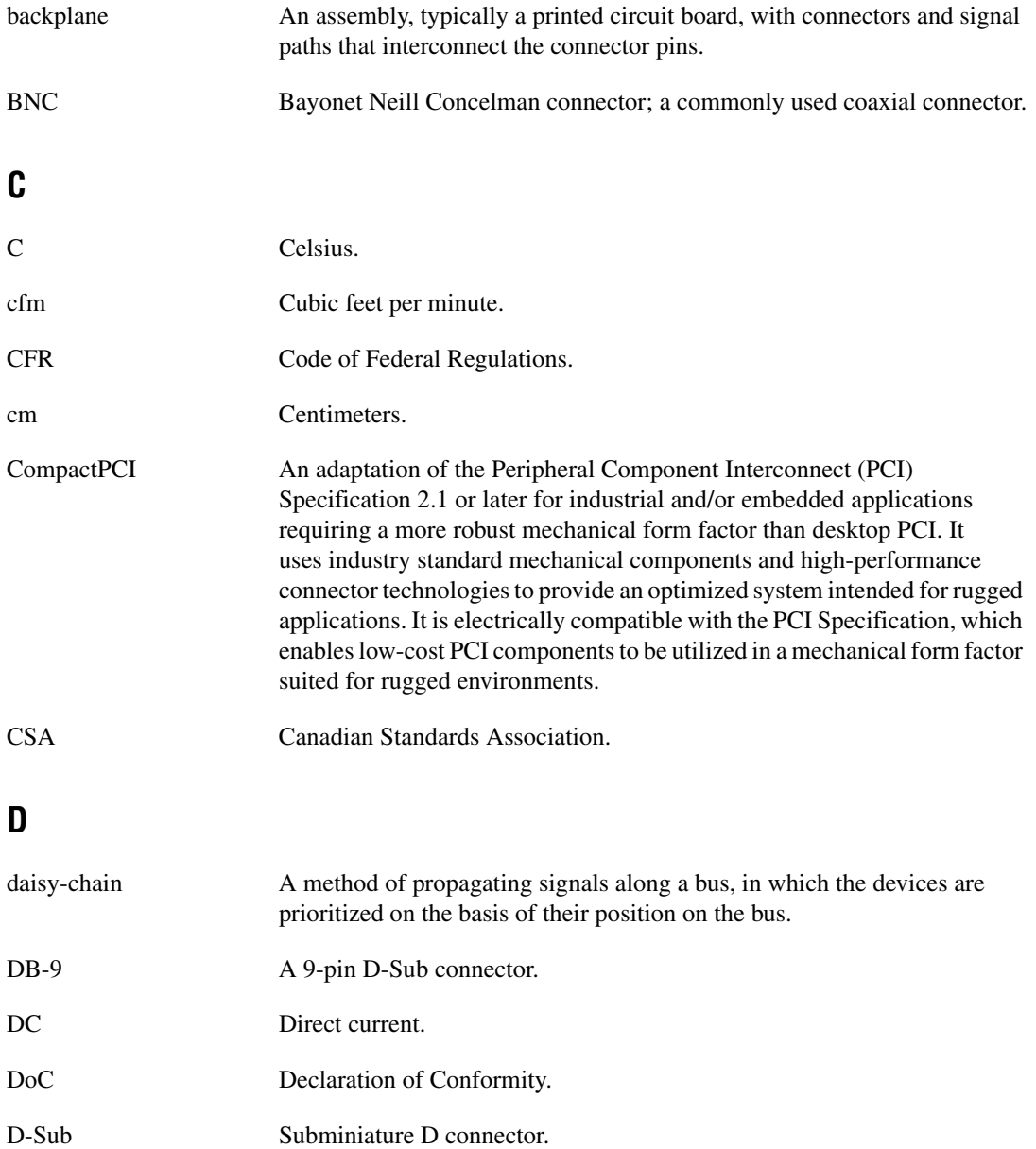

## **E**

<span id="page-61-0"></span>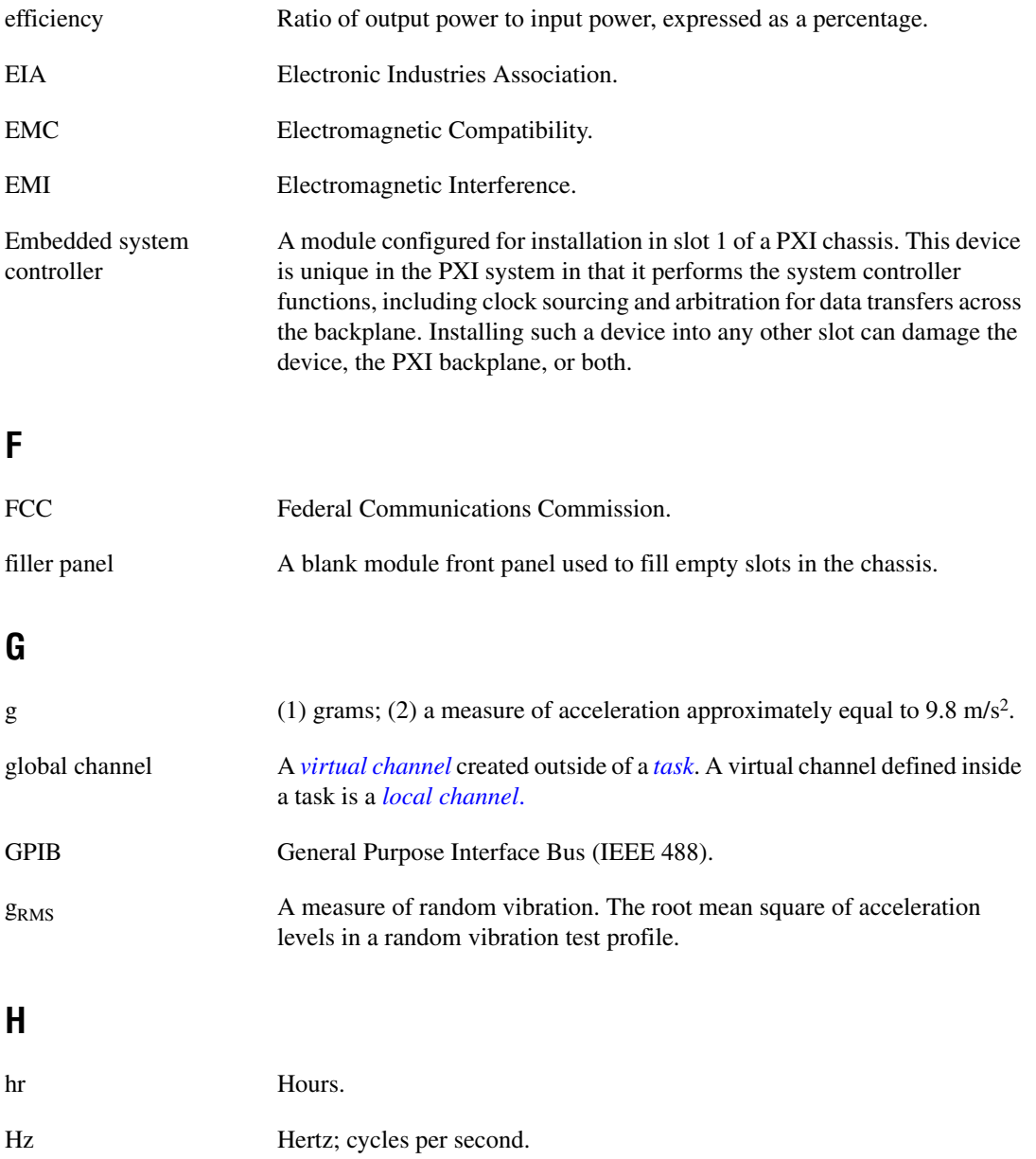

### **I**

<span id="page-62-0"></span>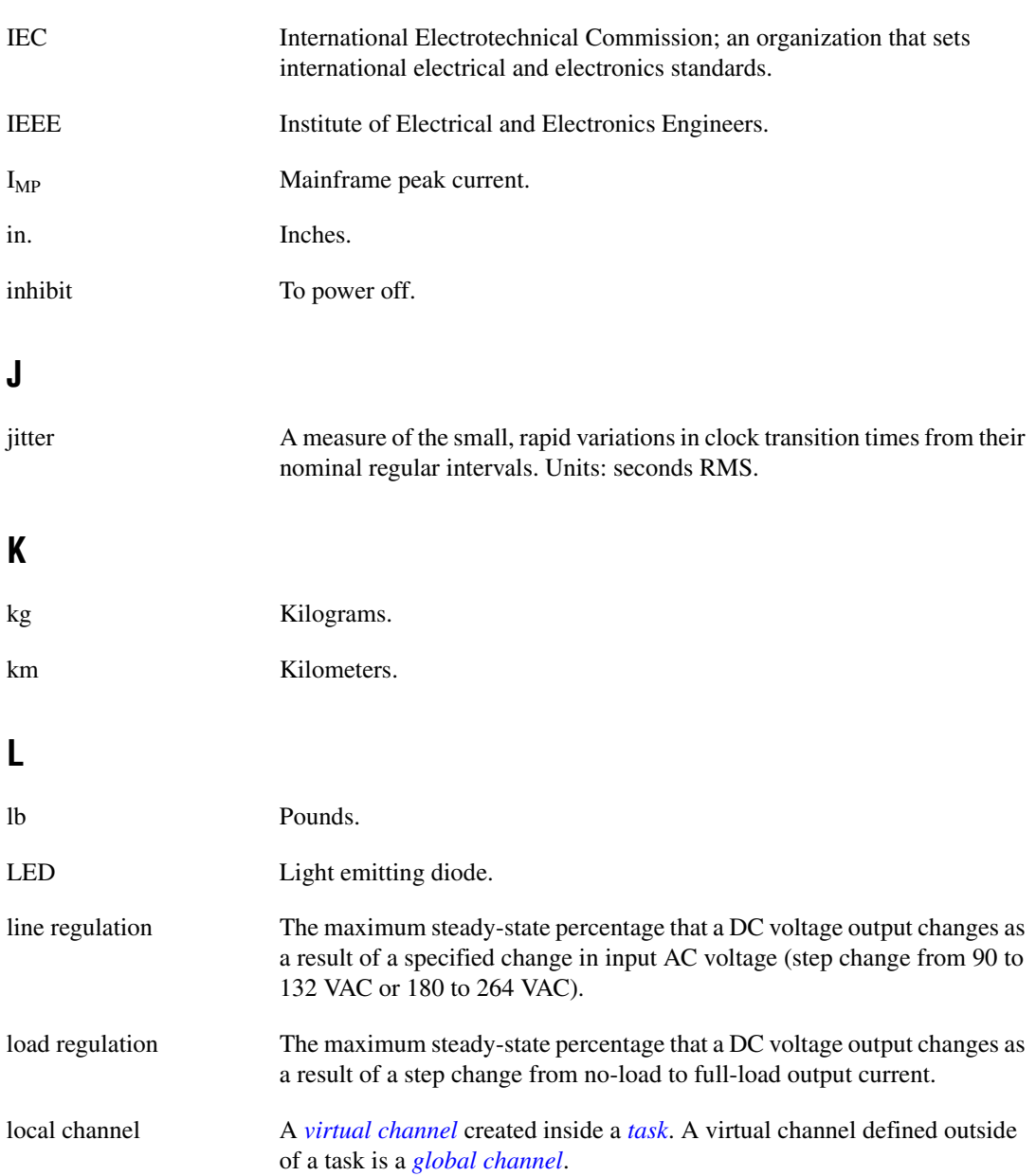

#### **M**

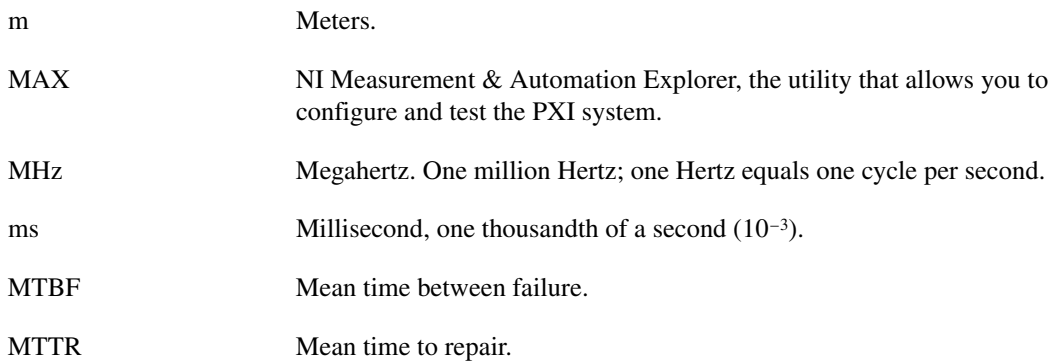

### **N**

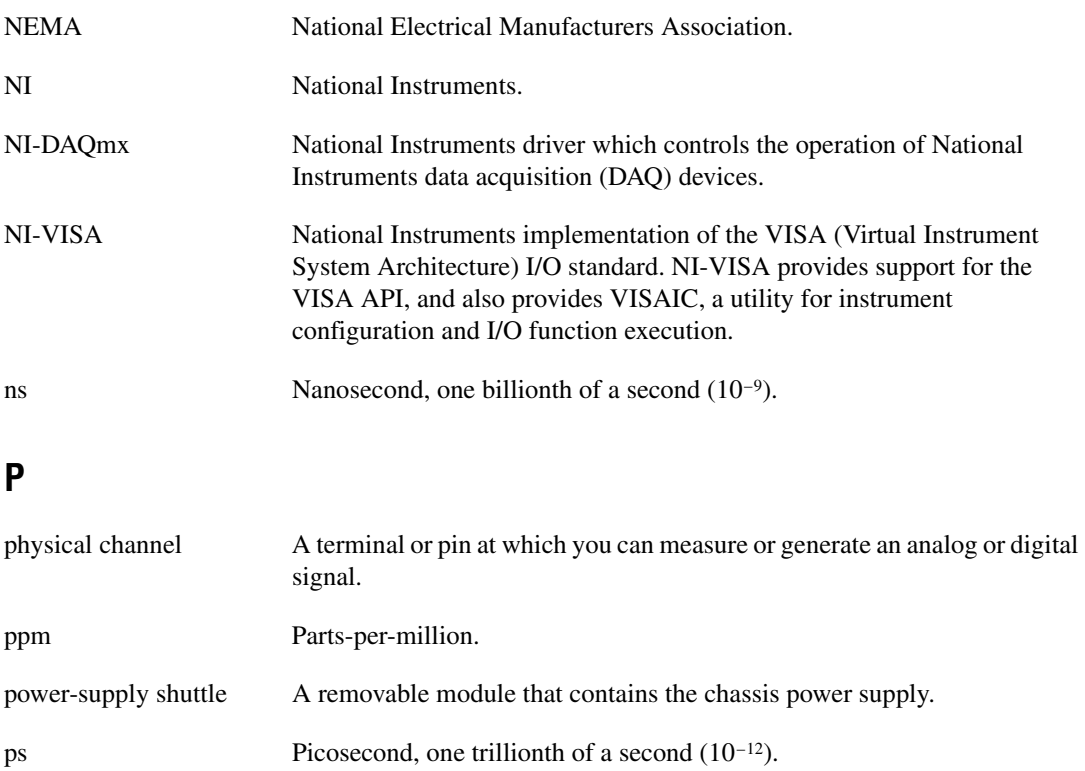

#### *Glossary*

<span id="page-64-0"></span>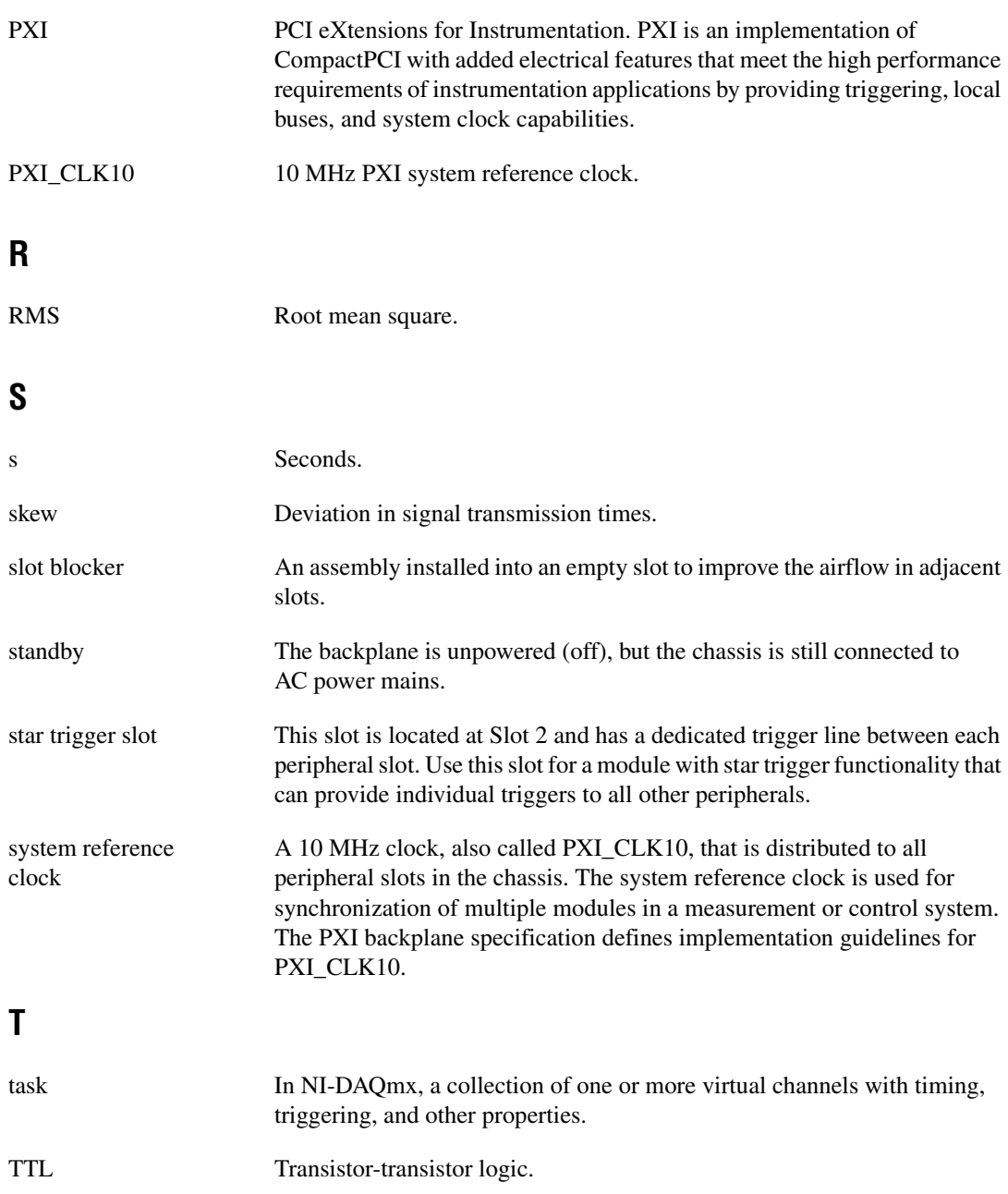

<span id="page-65-0"></span>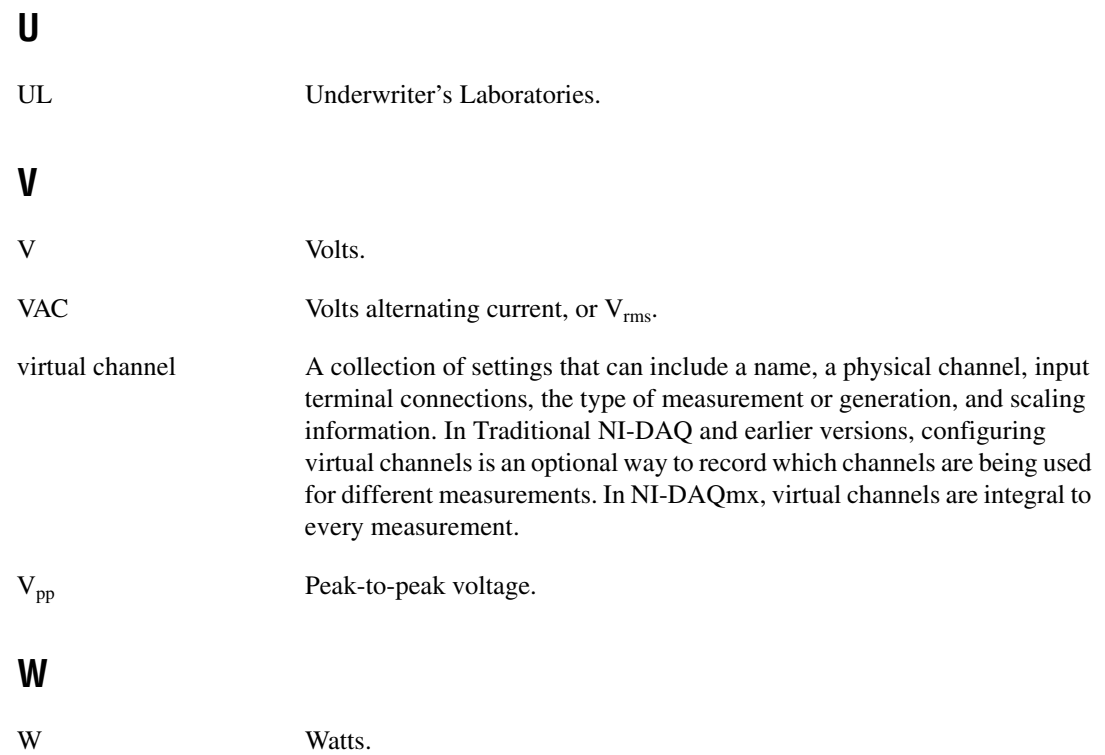

# <span id="page-66-0"></span>**Index**

### **A**

[AC power cables \(table\), 1-2](#page-8-2)

### **B**

backplane [interoperability with CompactPCI, 1-6](#page-12-4) [local bus, 1-7](#page-13-3) [overview, 1-5](#page-11-4) [peripheral slots, 1-6](#page-12-5) [specifications, A-6](#page-45-0) [star trigger slot, 1-6](#page-12-6) [system reference clock, 1-8](#page-14-3) [trigger bus, 1-7](#page-13-4)

### **C**

[cables, power \(table\), 1-2](#page-8-2) [chassis initialization file, 2-13](#page-27-2) CompactPCI [installing modules \(figure\), 2-9](#page-23-2) [interoperability with PXI-1052](#page-12-4)  backplane, 1-6 [configuration.](#page-15-4) *See* installation, configuration, and operation [connector pinouts.](#page-34-1) *See* pinouts conventions used in the manual, *[vii](#page-5-2)* cooling [air cooling of PXI-1052, 2-2](#page-16-3) [air intake \(figure\), 2-2](#page-16-4) [filler panel installation, 2-3](#page-17-4) [setting fan speed, 2-3](#page-17-5) [slot blocker installation, 2-3](#page-17-6) customer [professional services, C-1](#page-57-3) [technical support, C-1](#page-57-3)

### **D**

[Declaration of Conformity \(NI resources\), C-1](#page-57-4) [diagnostic tools \(NI resources\), C-1](#page-57-5) [dimensions \(figure\), A-8,](#page-47-1) [A-9](#page-48-1) documentation conventions used in manual, *[vii](#page-5-2)* related documentation, *[viii](#page-6-1)* [drivers \(NI resources\), C-1](#page-57-6) D-Sub connector [pinout \(table\), 2-20](#page-34-1) [power supply voltages \(table\), 2-21](#page-35-1)

### **E**

[electromagnetic compatibility, A-4](#page-43-0) [examples \(NI resources\), C-1](#page-57-7)

#### **F**

[fan, setting speed, 2-3](#page-17-5) [filler panel installation, 2-3](#page-17-4) [SCXI subsystem, 2-9,](#page-23-3) [2-10](#page-24-3)

### **G**

[ground, connecting, 2-4](#page-18-3)

### **H**

help [professional services, C-1](#page-57-3) [technical support, C-1](#page-57-3)

### **I**

installation [SCXI filler panels, 2-9,](#page-23-3) [2-10](#page-24-3) [SCXI modules, 2-10](#page-24-4) installation, configuration, and operation [chassis initialization file, 2-13](#page-27-2) [configuration in MAX \(figure\), 2-11](#page-25-1) [connecting safety ground, 2-4](#page-18-3) [filler panel installation, 2-3](#page-17-4) [installing a PXI controller, 2-6](#page-20-2) [module installation, 2-6,](#page-20-3) [2-8](#page-22-1) [CompactPCI or PXI modules](#page-23-2)  (figure), 2-9 [injector/ejector handle position](#page-20-3)  (figure), 2-6 [PXI configuration in MAX, 2-10](#page-24-5) [trigger configuration, 2-12](#page-26-2) [PXI controller installed in a PXI-1052](#page-21-1)  chassis (figure), 2-7 [rack mounting, 2-3](#page-17-7) [remote voltage monitoring and inhibiting](#page-33-1)  connector, 2-19 [setting fan speed, 2-3](#page-17-5) [site considerations, 2-2](#page-16-5) [slot blocker installation, 2-3](#page-17-6) [testing power up, 2-4](#page-18-4) [unpacking the PXI-1052, 1-1](#page-7-3) [instrument drivers \(NI resources\), C-1](#page-57-8) [interoperability with CompactPCI, 1-6](#page-12-4)

#### **K**

[key features, 1-2](#page-8-3) [kit contents, 1-1](#page-7-4) [KnowledgeBase, C-1](#page-57-9)

### **L**

local bus [routing \(figure\), 1-7](#page-13-3) [star trigger and local bus routing](#page-14-4)  (figure), 1-8

#### **M**

[maintenance of PXI-1052, 3-1](#page-36-3) cleaning [exterior cleaning, 3-2](#page-37-3) [fan filters, 3-3](#page-38-2) [interior cleaning, 3-2](#page-37-4) [preparation, 3-1](#page-36-4) [resetting the AC mains circuit](#page-38-3)  breaker, 3-3 [service interval, 3-1](#page-36-5) [static discharge damage \(caution\), 3-1](#page-36-6)

#### **N**

National Instruments [professional services, C-1](#page-57-3) [technical support, C-1](#page-57-3) [National Instruments support and](#page-57-5)  services, C-1

#### **O**

[online technical support, C-1](#page-57-3) [optional equipment, 1-5](#page-11-5)

#### **P**

P1 (J1) connector [peripheral slot \(table\), B-6](#page-55-1) [star trigger slot \(table\), B-4](#page-53-1) [system controller slot \(table\), B-2](#page-51-1)

P2 (J2) connector [peripheral slot \(table\), B-7](#page-56-1) [star trigger slot \(table\), B-5](#page-54-2) [system controller slot \(table\), B-3](#page-52-1) peripheral slots [overview, 1-6](#page-12-5) [P1 \(J1\) connector pinouts \(table\), B-6](#page-55-1) [P2 \(J2\) connector pinouts \(table\), B-7](#page-56-1) [pinouts, B-1](#page-50-3) [D-Sub connector \(table\), 2-20](#page-34-2) P1 (J1) connector [peripheral slot \(table\), B-6](#page-55-1) [star trigger slot \(table\), B-4](#page-53-1) [system controller slot \(table\), B-2](#page-51-1) P2 (J2) connector [peripheral slot \(table\), B-7](#page-56-1) [star trigger slot \(table\), B-5](#page-54-2) [system controller slot \(table\), B-3](#page-52-1) [power cables \(table\), 1-2](#page-8-2) power supply [connecting to, 2-4](#page-18-4) [remote voltage monitoring and inhibiting](#page-33-1)  connector, 2-19 [voltages at voltage monitoring connector](#page-34-1)  (D-Sub) (table), 2-20 [power switch LED indicators, 2-5](#page-19-1) [power up, testing, 2-4](#page-18-4) [professional services, C-1](#page-57-3) [programming examples \(NI resources\), C-1](#page-57-7) [PXI controller, 2-6](#page-20-2) [installing in a PXI-1052 chassis](#page-21-1)  (figure), 2-7 PXI subsystem [SCXI control slot, 1-7](#page-13-5) [star trigger and local bus routing](#page-14-4)  (figure), 1-8 [PXI\\_CLK10, 1-8](#page-14-5) [PXI\\_CLK10\\_IN pin, 1-8](#page-14-6) [PXI-1011 chassis.](#page-14-7) *See* PXI subsystem

PXI-1052 [cooling air intake \(figure\), 2-2](#page-16-4) [fan speed, setting, 2-3](#page-17-5) [front view \(figure\), 1-4](#page-10-3) [installation.](#page-36-3) *See* installation, configuration, and operation [key features, 1-2](#page-8-3) [maintenance.](#page-36-3) *See* maintenance of PXI-1052 [optional equipment, 1-5](#page-11-5) [rack mounting, 2-3](#page-17-7) [rear view of chassis, 1-5](#page-11-6) [safety ground, connecting, 2-4](#page-18-3) PXI-1052 backplane [interoperability with CompactPCI, 1-6](#page-12-4) [local bus, 1-7](#page-13-3) [overview, 1-5](#page-11-4) [peripheral slots, 1-6](#page-12-5) [specifications, A-6](#page-45-0) [star trigger slot, 1-6](#page-12-6) [system reference clock, 1-8](#page-14-3) [trigger bus, 1-7](#page-13-4) PXI-1052 chassis [SCXI subsystem overview, 1-8](#page-14-7)

### **R**

[rack mount kit dimensions \(figure\), A-10](#page-49-2) [rack mounting, 2-3](#page-17-7) related documentation, *[viii](#page-6-1)* remote voltage monitoring and inhibiting connector [pinout \(table\), 2-19](#page-33-1) [power supply voltages \(table\), 2-21](#page-35-1)

### **S**

[safety and caution notices, 2-1](#page-15-5) [safety ground, connecting, 2-4](#page-18-3) [safety specifications \(table\), A-3](#page-42-0)

SCXI subsystem [control slot for PXI peripheral](#page-13-5)  module, 1-7 [installation, filler panel, 2-10](#page-24-3) [overview, 1-8](#page-14-7) [service interval, 3-1](#page-36-5) [setting fan speed, 2-3](#page-17-5) [slot blocker, installation, 2-3](#page-17-6) [software \(NI resources\), C-1](#page-57-6) specifications [backplane, A-6](#page-45-0) [dimensions \(figure\), A-8,](#page-47-1) [A-9](#page-48-1) electrical [AC input, A-1](#page-40-3) [DC output, A-2](#page-41-0) [electromagnetic compatibility, A-4](#page-43-0) [environmental, A-5](#page-44-0) [mechanical, A-6](#page-45-1) [pxi subsystem cooling, A-3](#page-42-1) [rack mount kit dimensions \(figure\), A-10](#page-49-2) [safety, A-3](#page-42-0) star trigger (ST) slot [description, 1-6](#page-12-6) [P1 \(J1\) connector pinouts \(table\), B-4](#page-53-1) [P2 \(J2\) connector pinouts \(table\), B-5](#page-54-2) [star trigger and local bus routing](#page-14-4)  (figure), 1-8 [support, technical, C-1](#page-57-3) system controller slot [description, 1-6](#page-12-7) [P1 \(J1\) connector pinouts \(table\), B-2](#page-51-1) [P2 \(J2\) connector pinouts \(table\), B-3](#page-52-1) [system reference clock, 1-8](#page-14-3)

### **T**

[technical support, C-1](#page-57-3) [testing power up, 2-4](#page-18-4) [training and certification \(NI resources\), C-1](#page-57-10) [trigger bus, 1-7](#page-13-4) [troubleshooting \(NI resources\), C-1](#page-57-11)

### **U**

[unpacking the PXI-1052, 1-1](#page-7-3)

### **V**

[voltage monitoring connector.](#page-34-2) *See* D-Sub connector [voltages at voltage monitoring connector](#page-35-1)  (D-Sub) (table), 2-21

### **W**

Web [professional services, C-1](#page-57-3) [technical support, C-1](#page-57-3)